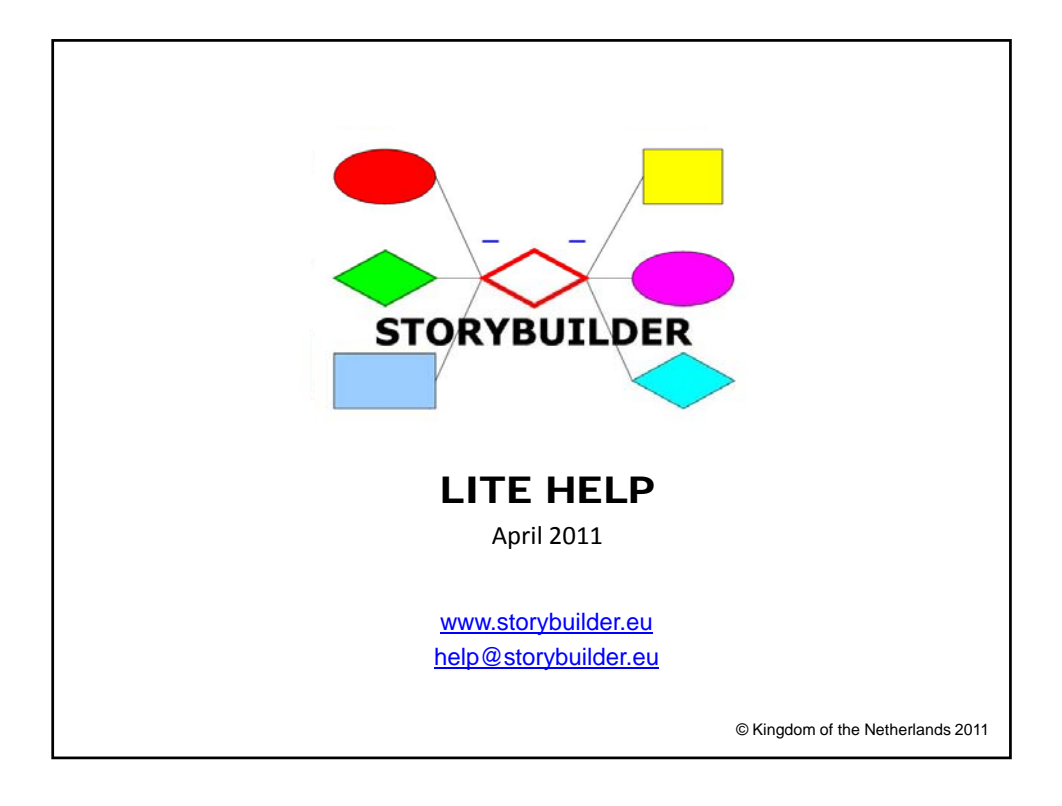

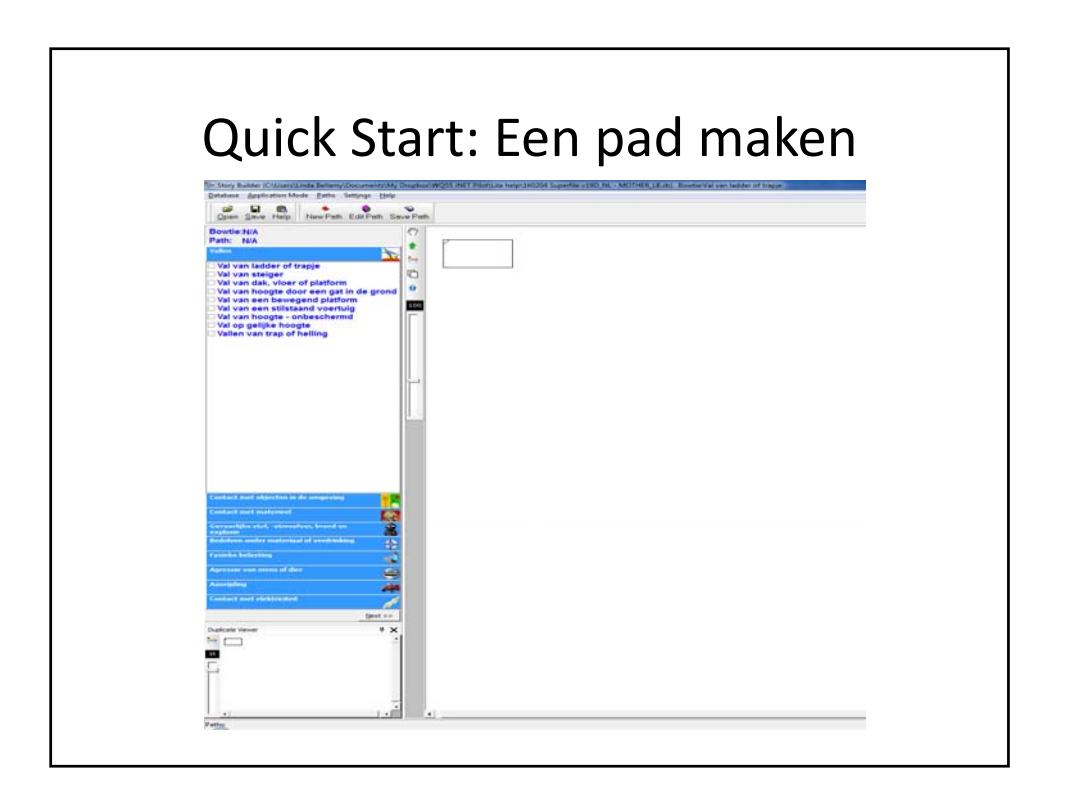

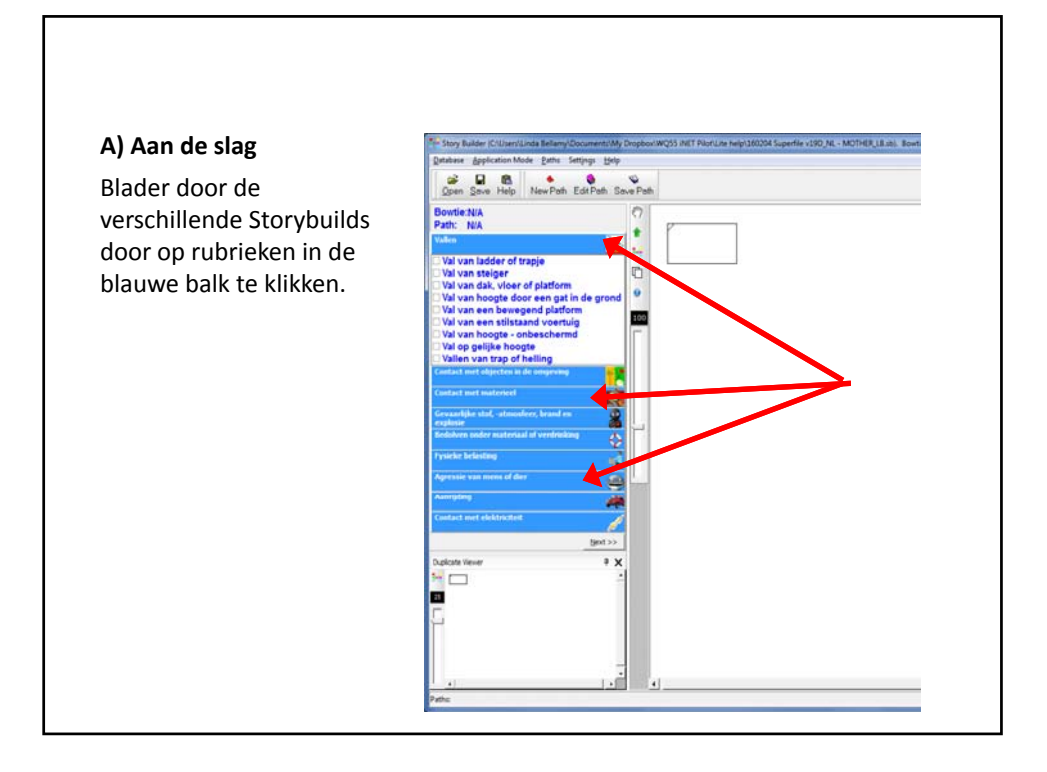

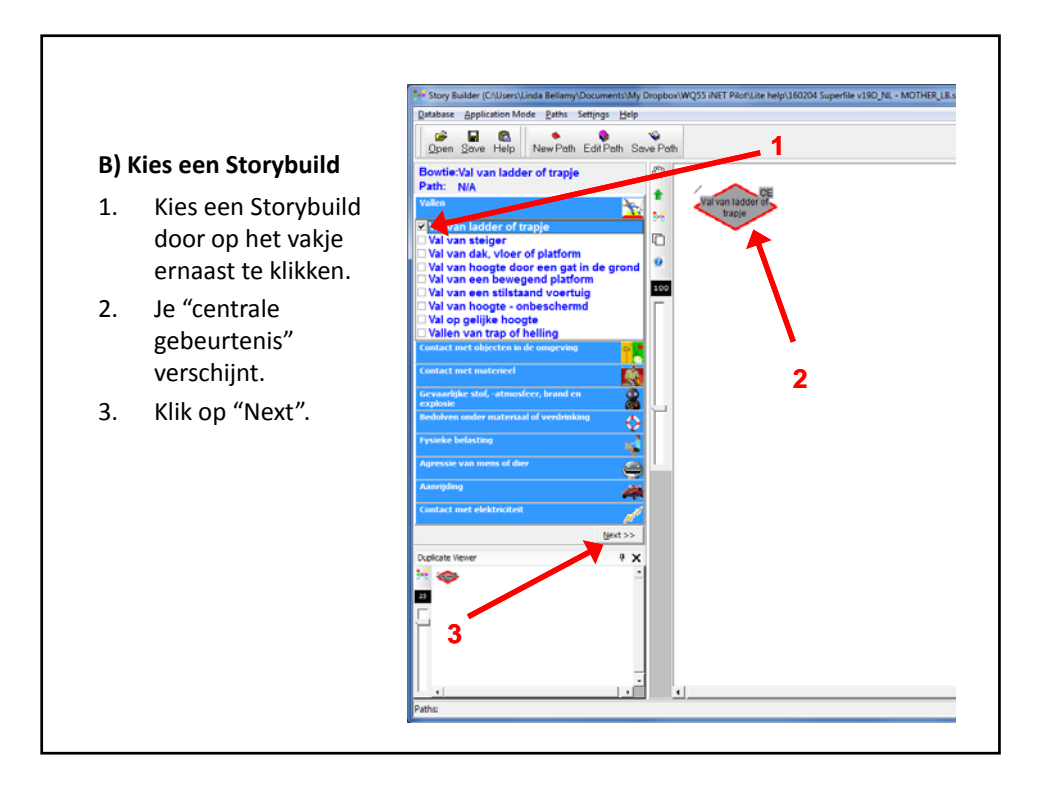

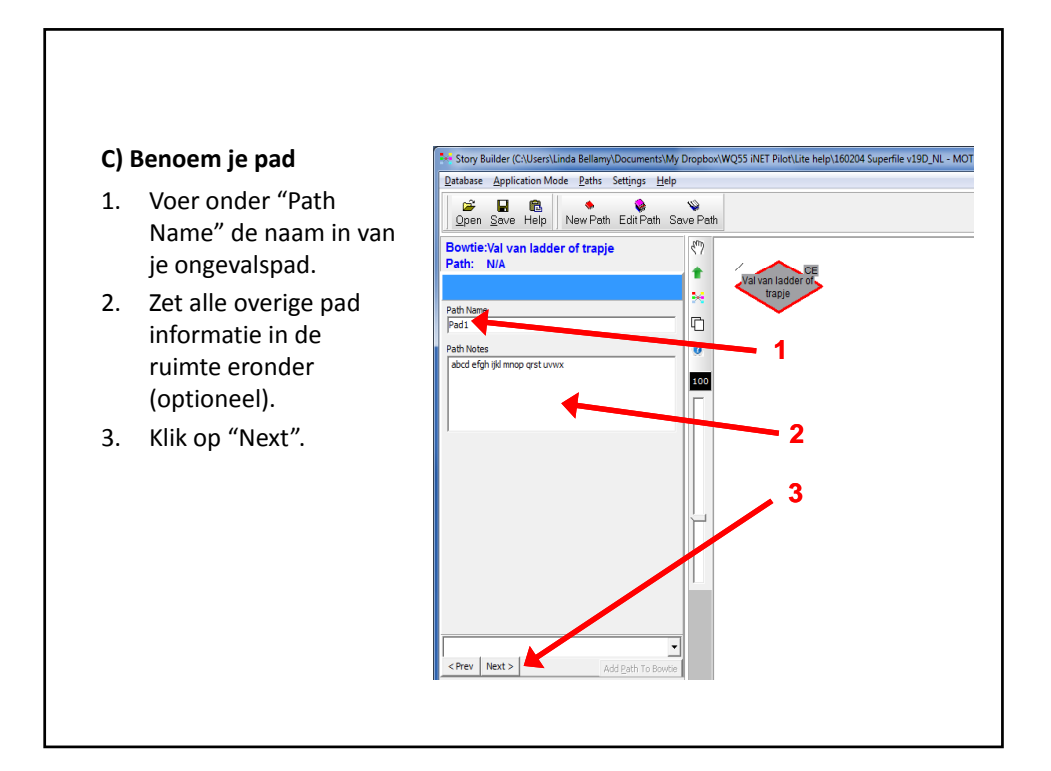

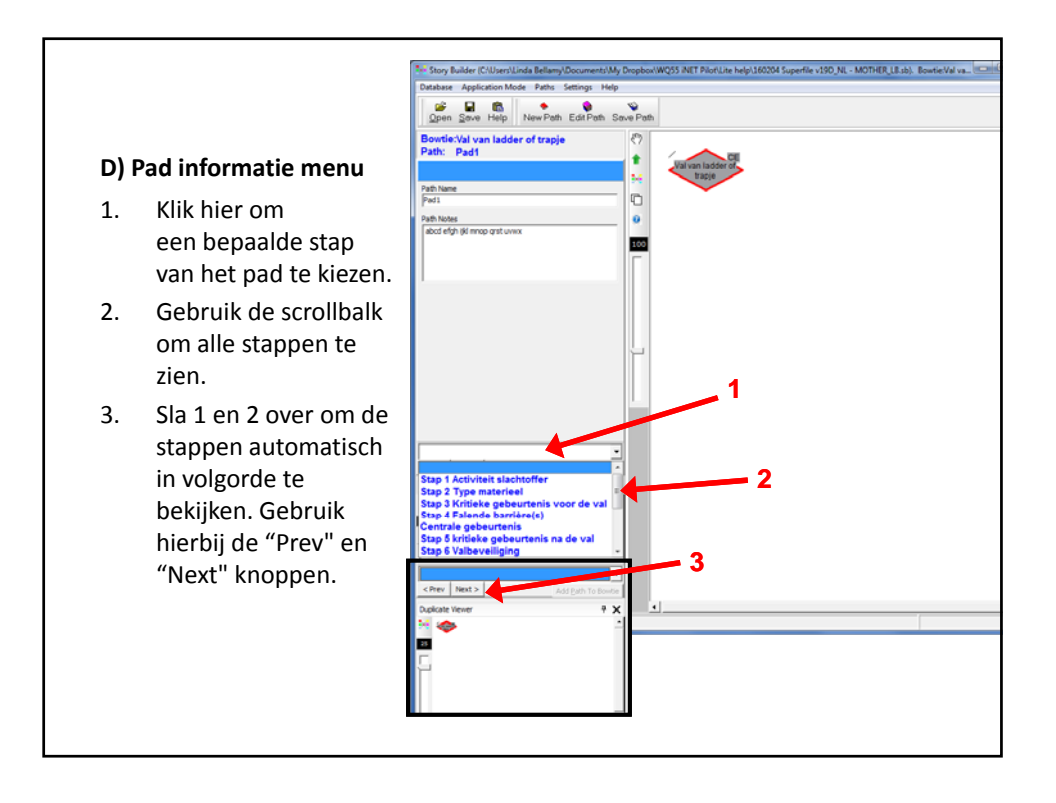

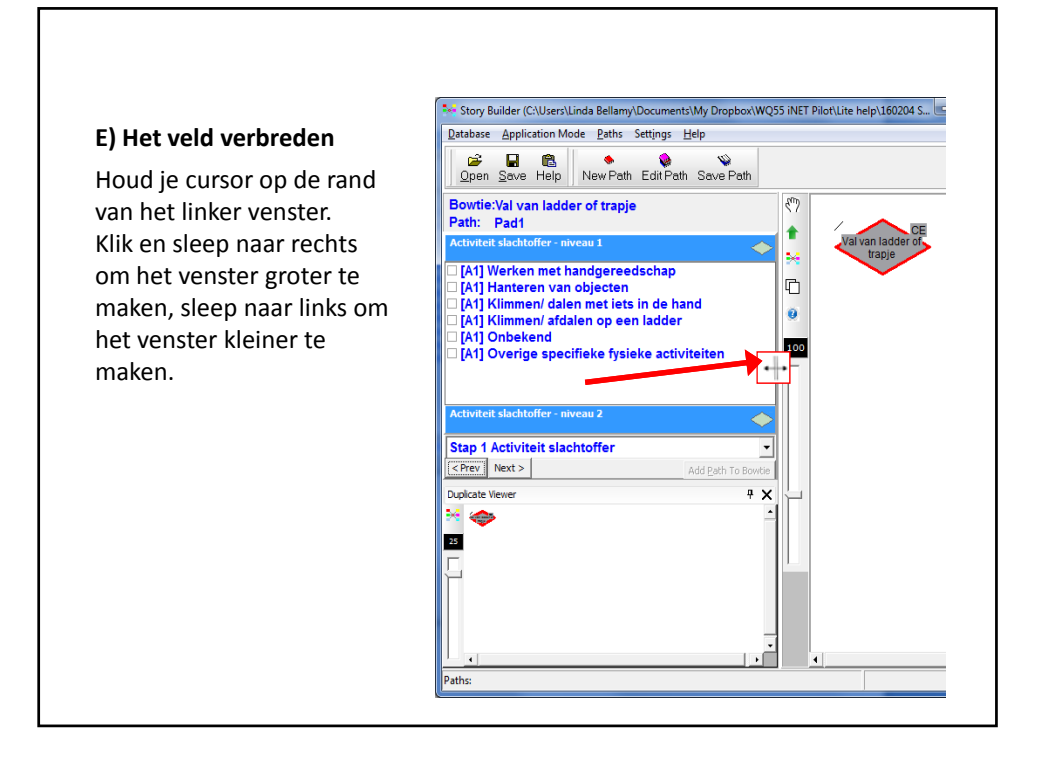

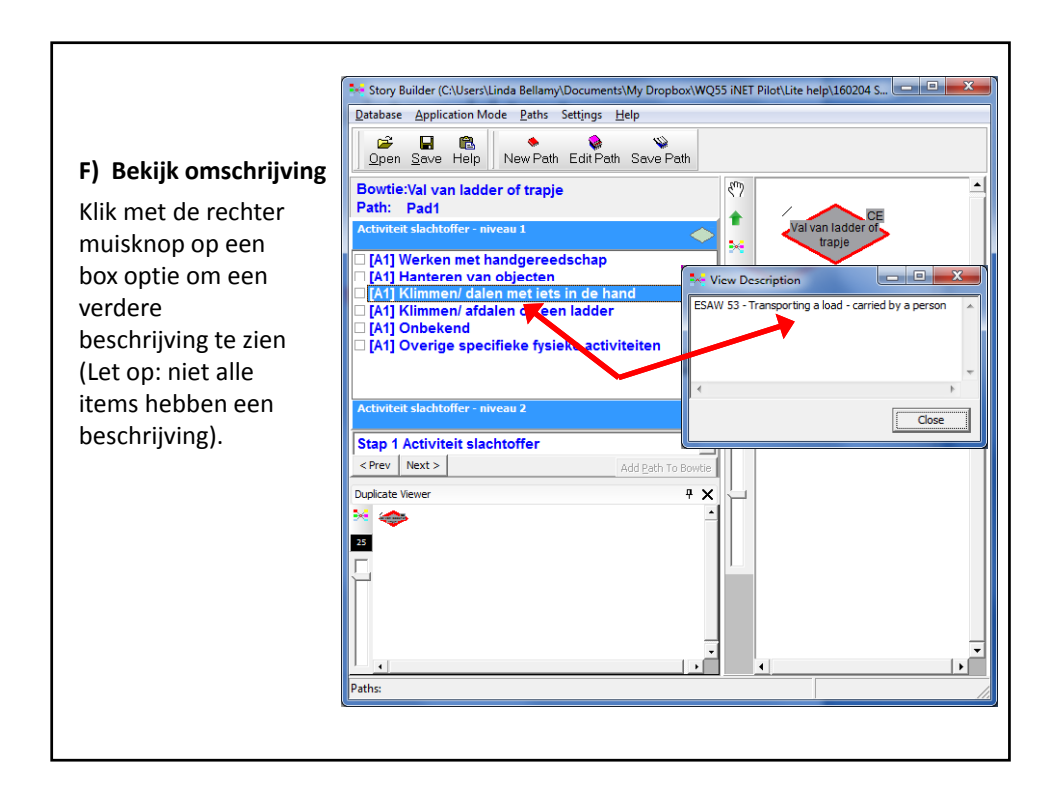

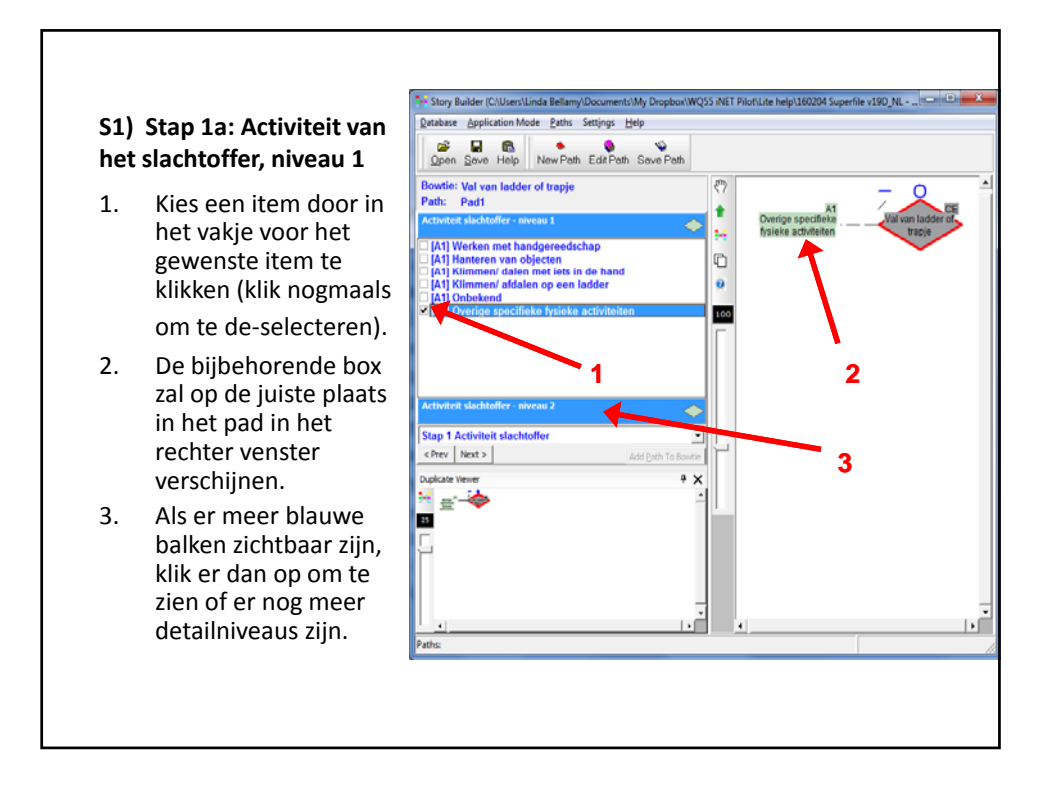

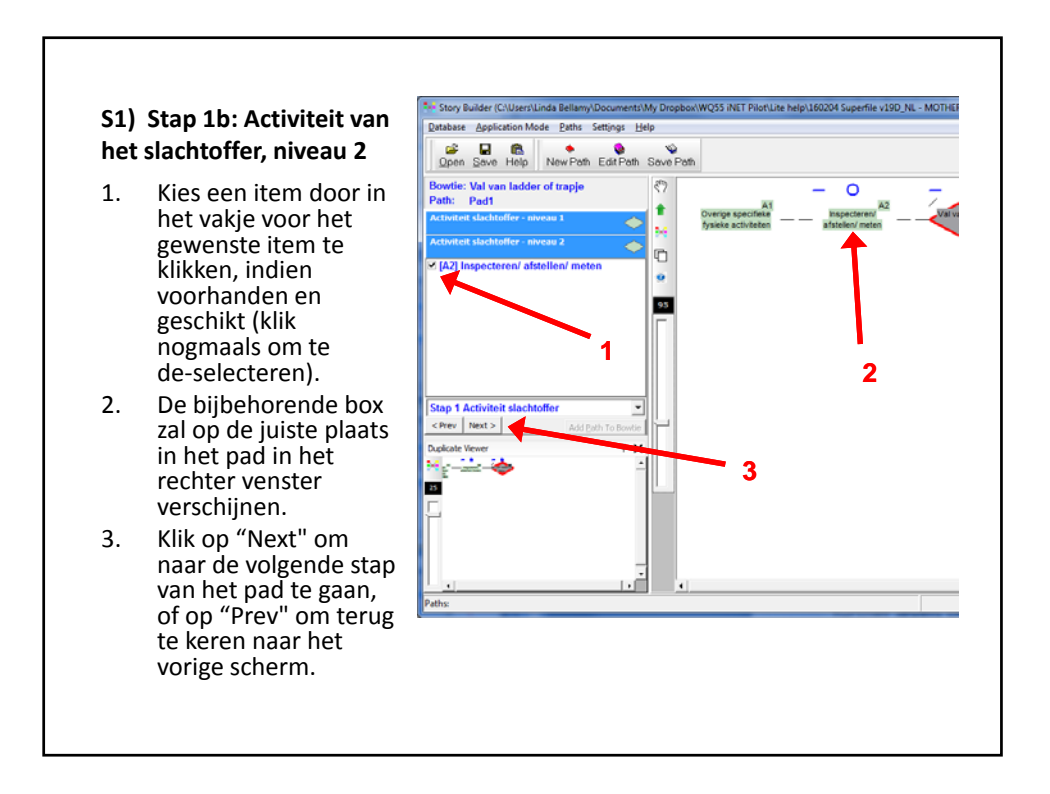

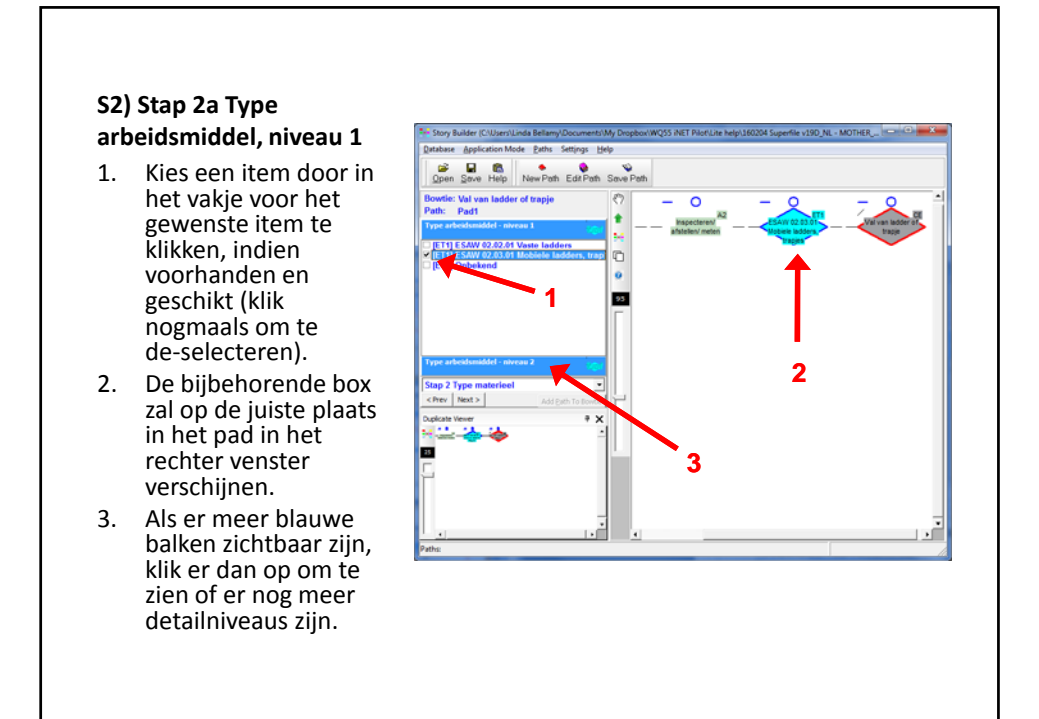

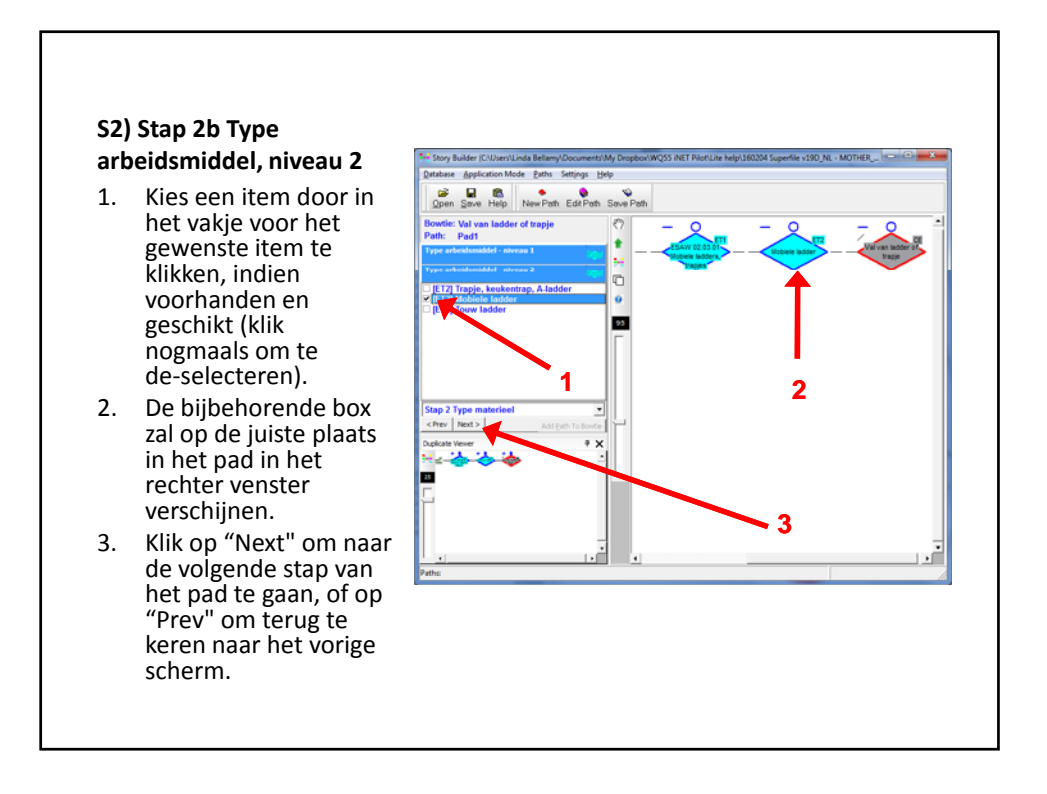

6

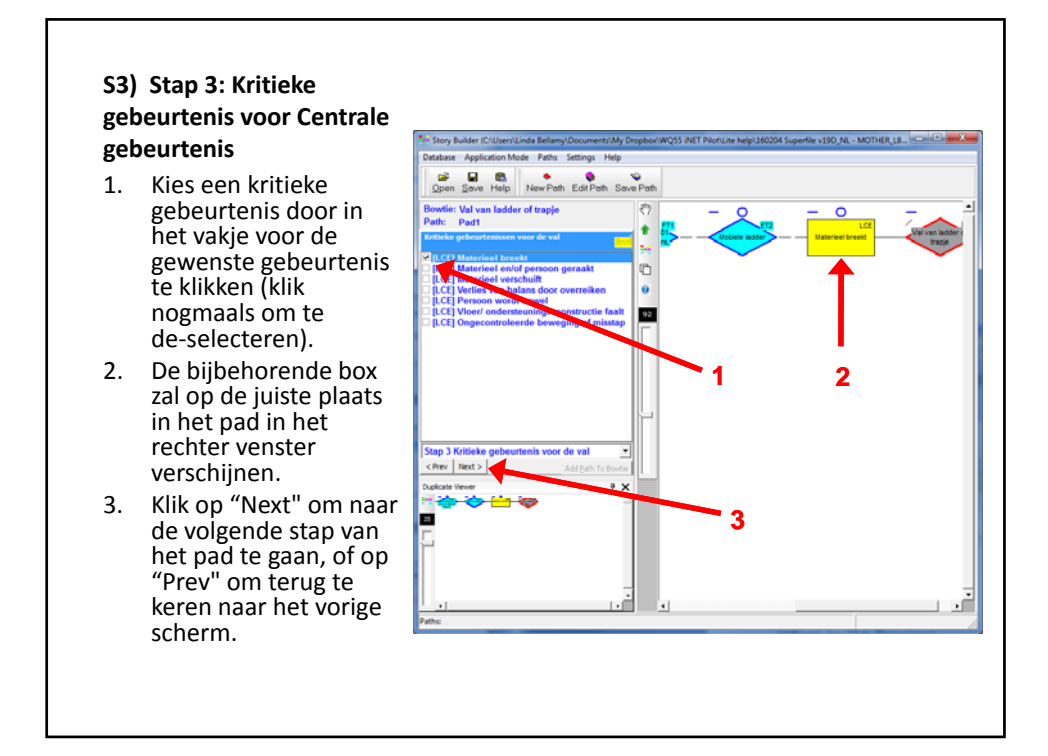

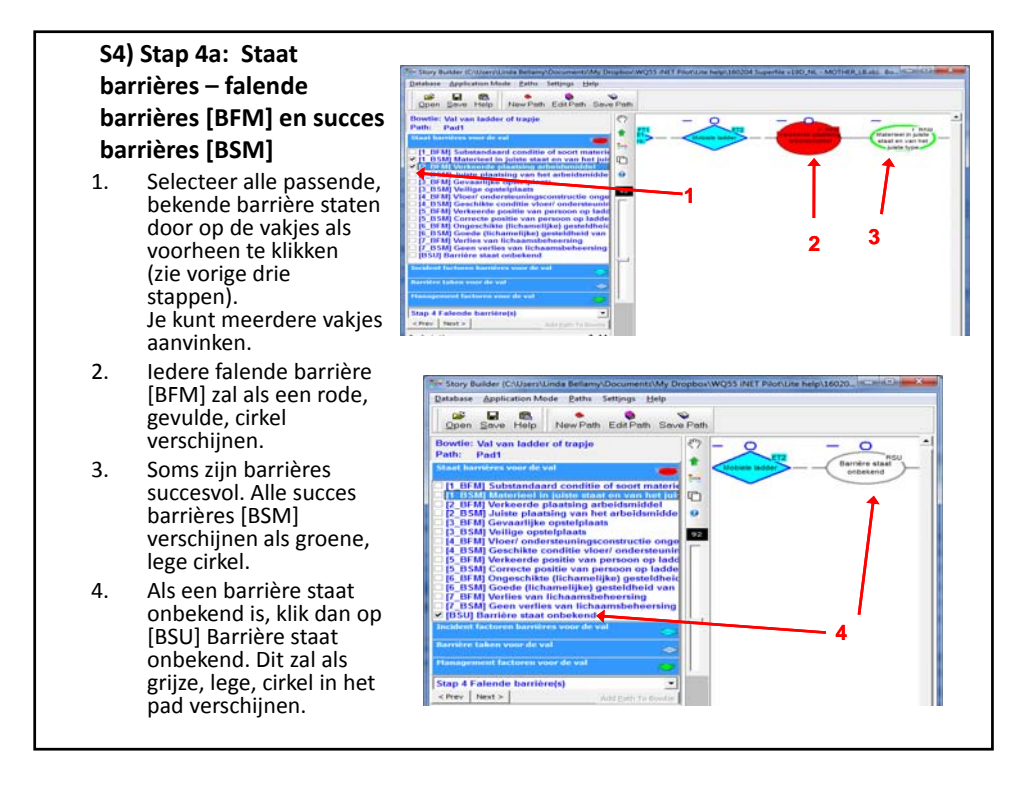

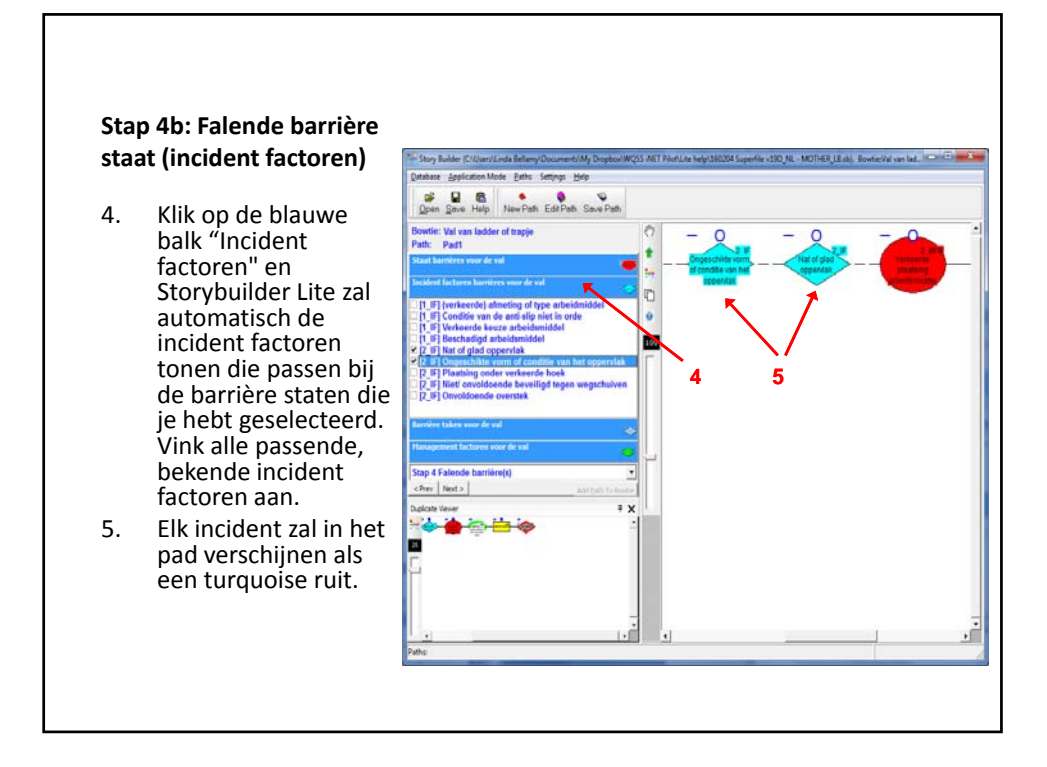

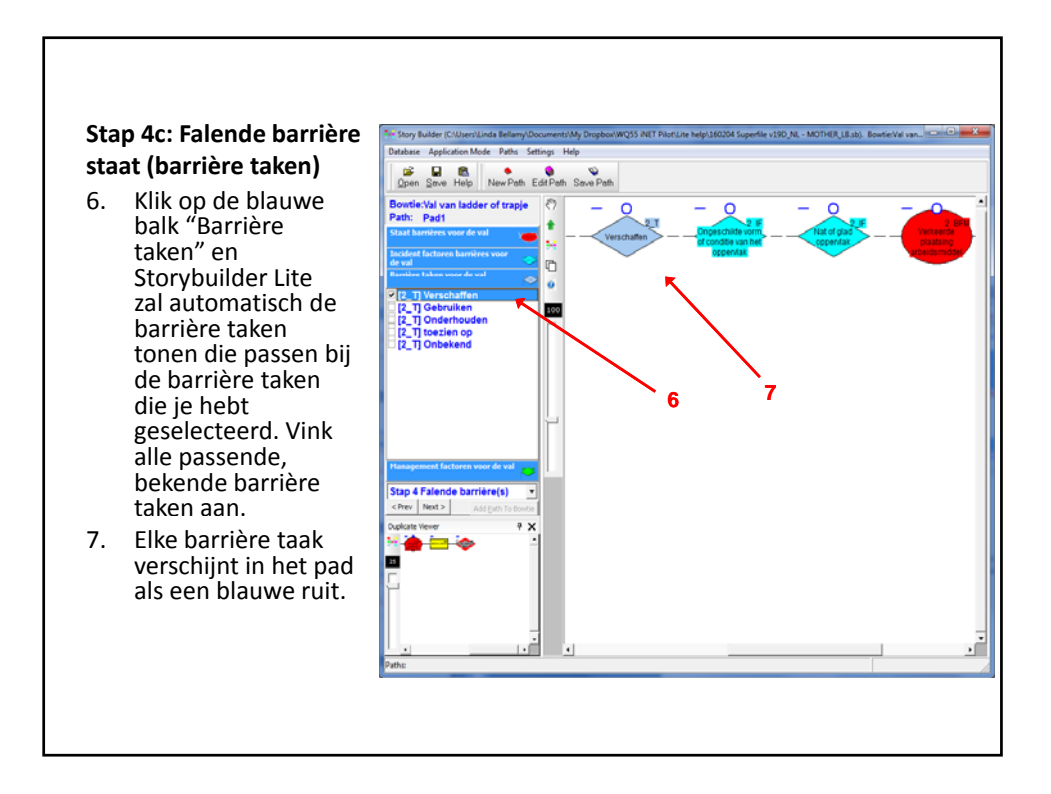

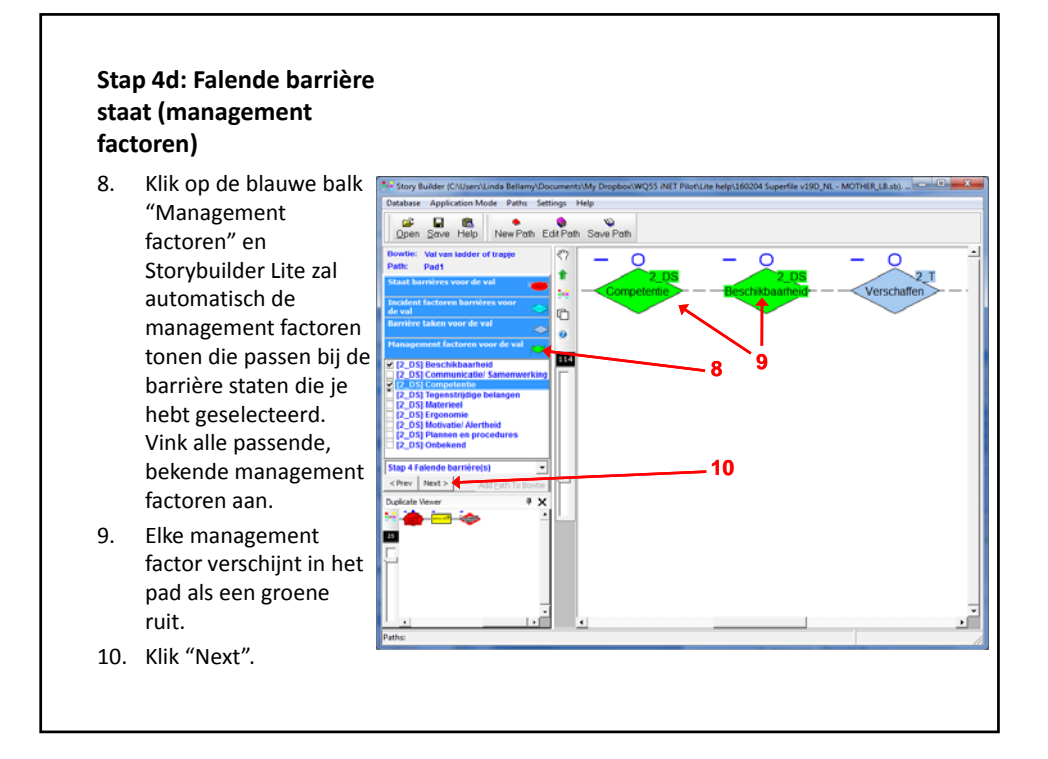

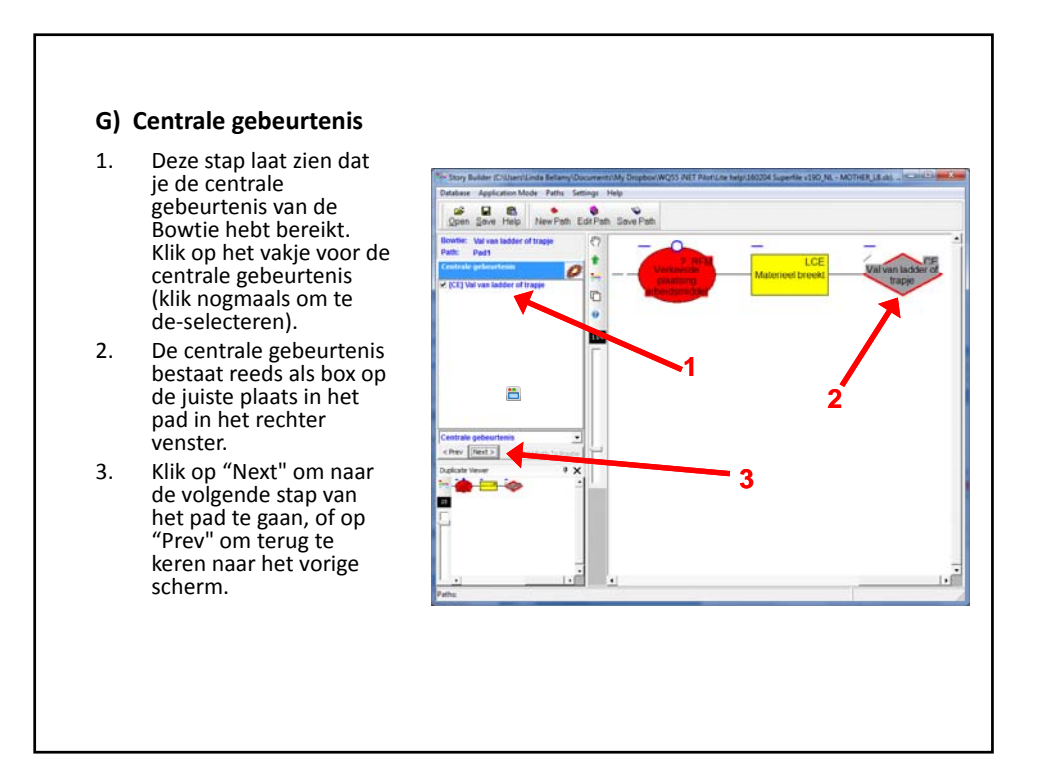

## **S5) Stap 5: Kritieke gebeurtenis na centrale gebeurtenis**

- 1. Kies een kritische gebeurtenis door het vakje voor de kritische gebeurtenis aan te vinken (klik nogmaals om te de‐selecteren).
- 2. De bijbehorende box zal op de juiste plaats in het pad in het rechter venster verschijnen.
- 3. Klik op "Next" om naar de volgende stap van het pad te gaan, of op "Prev" om terug te keren naar het vorige scherm.

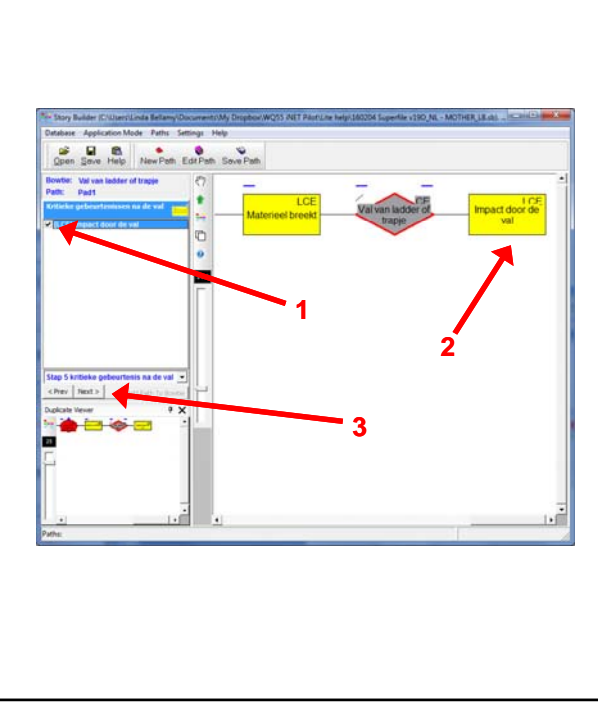

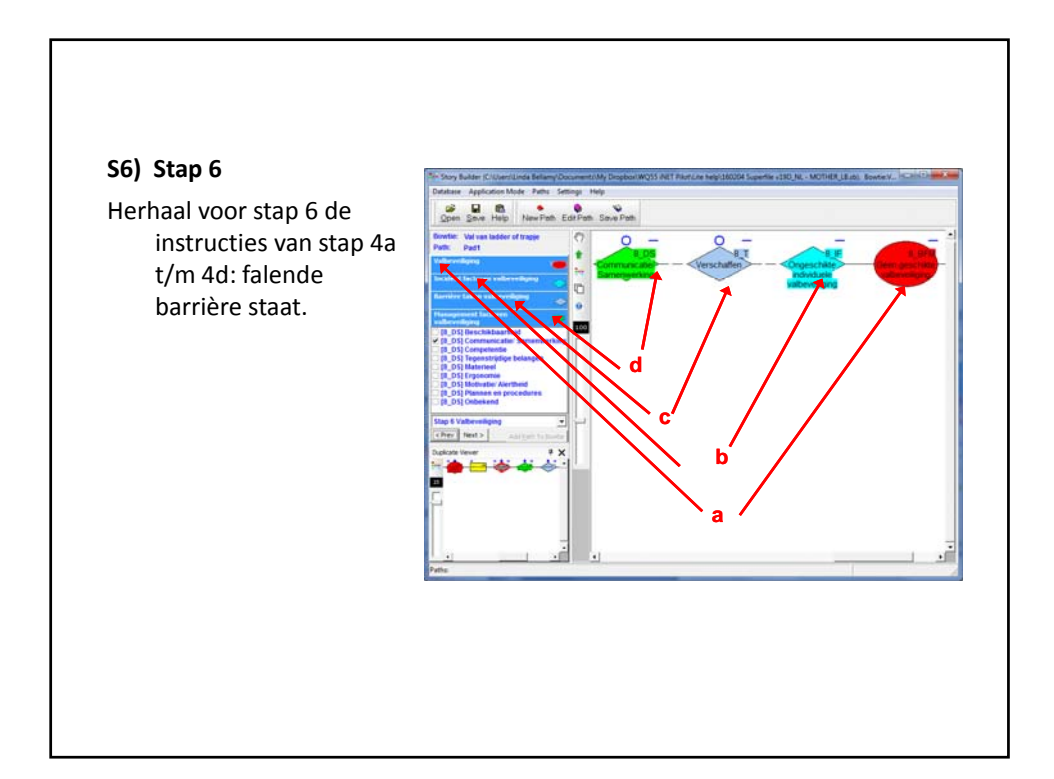

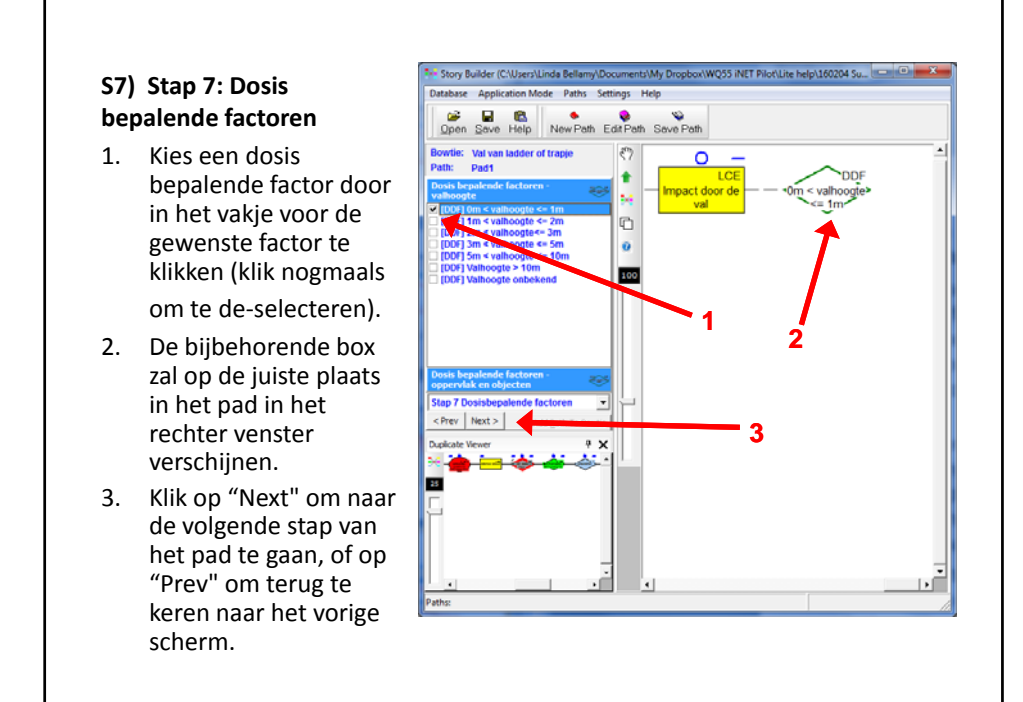

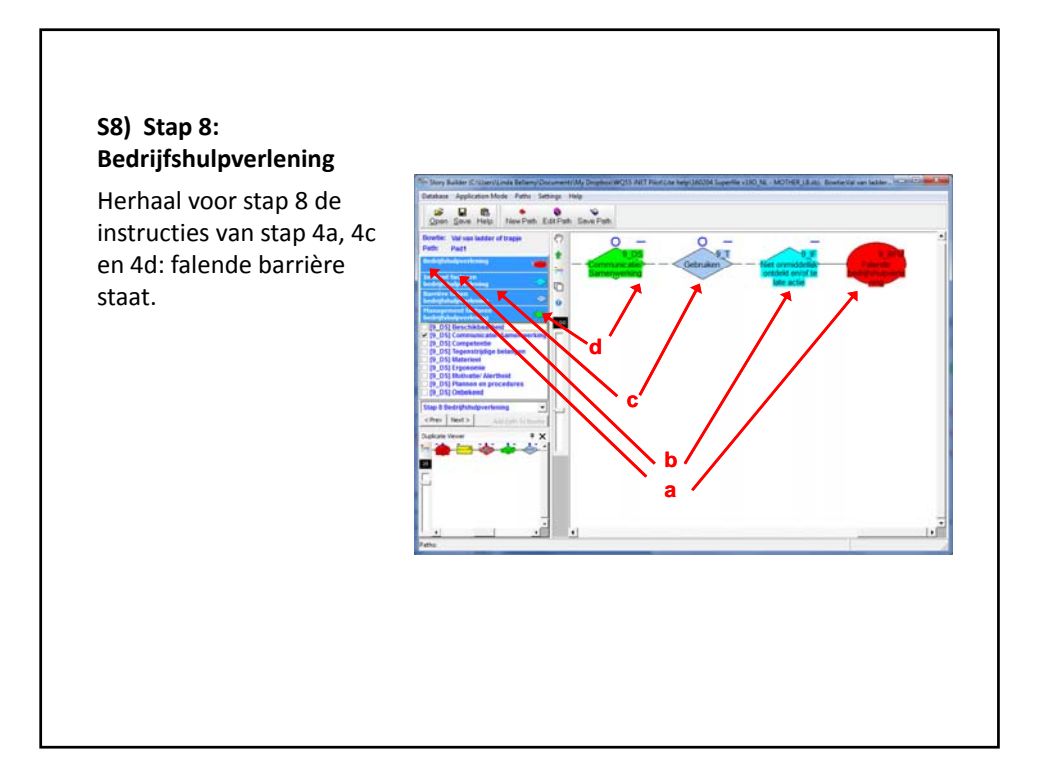

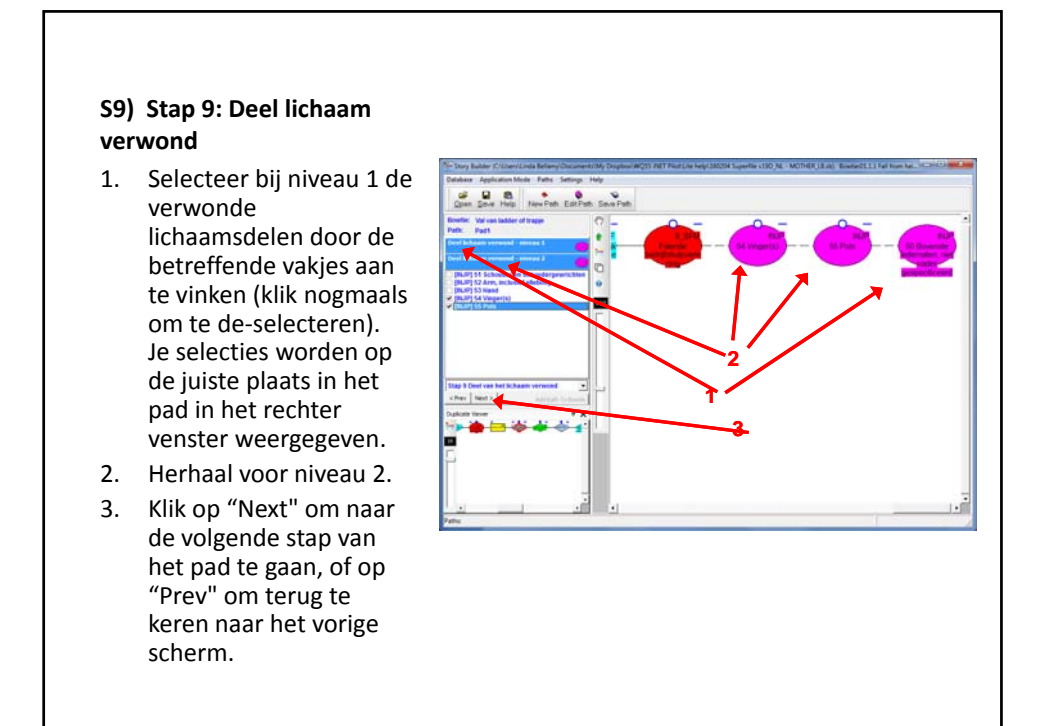

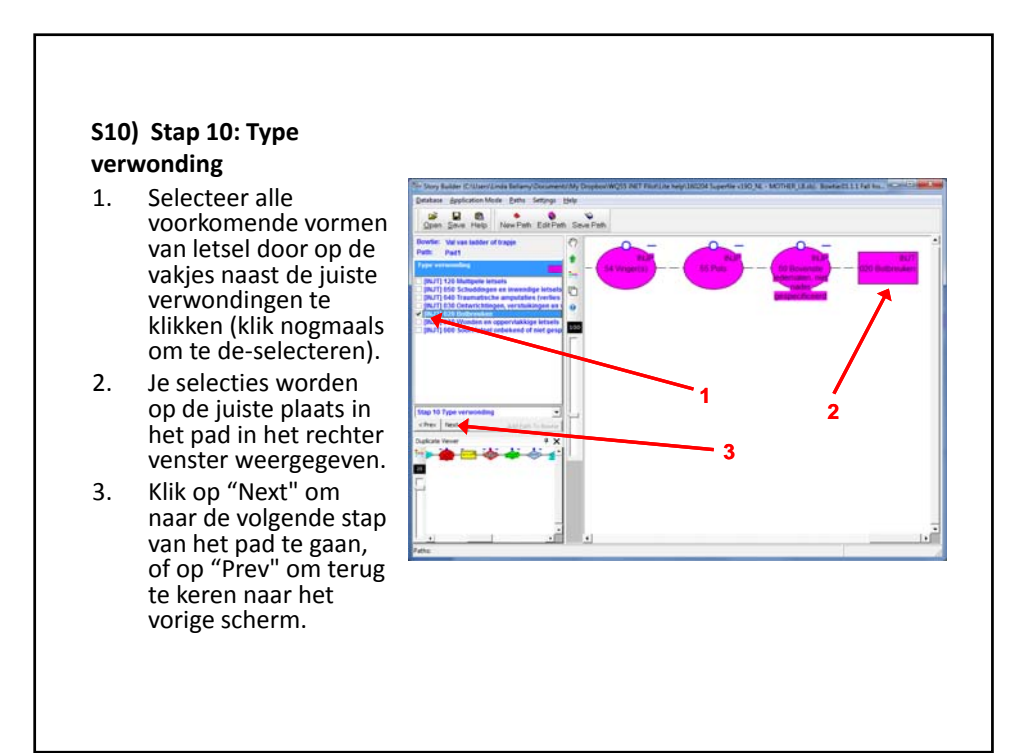

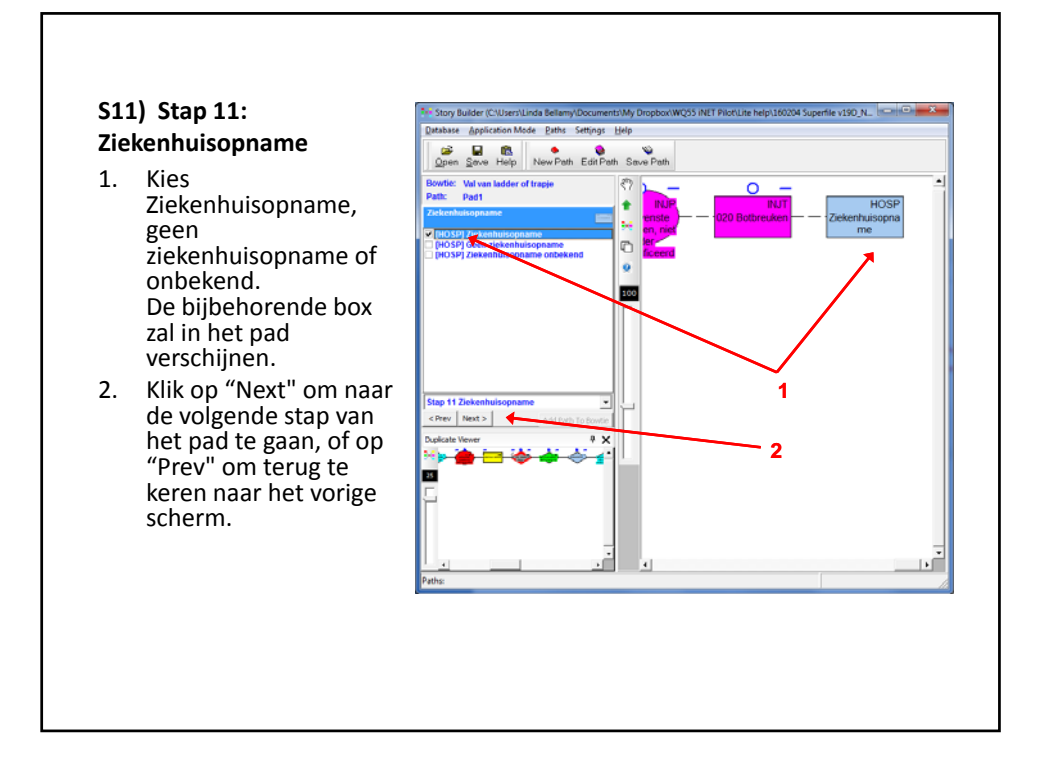

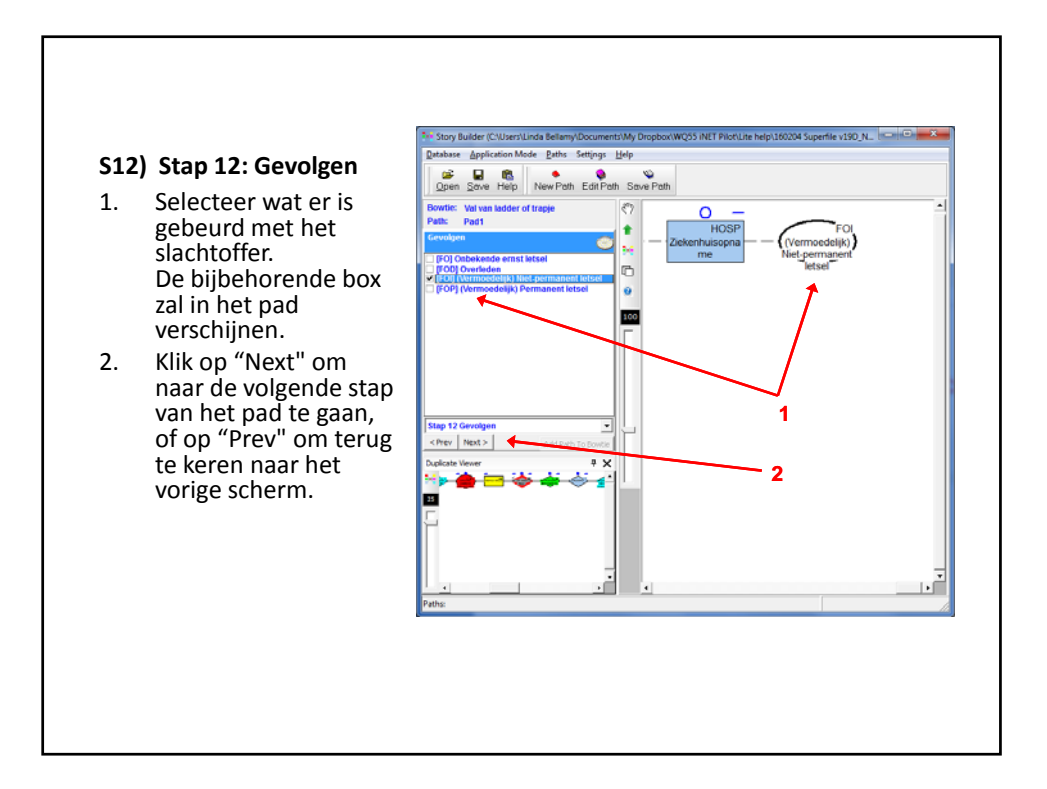

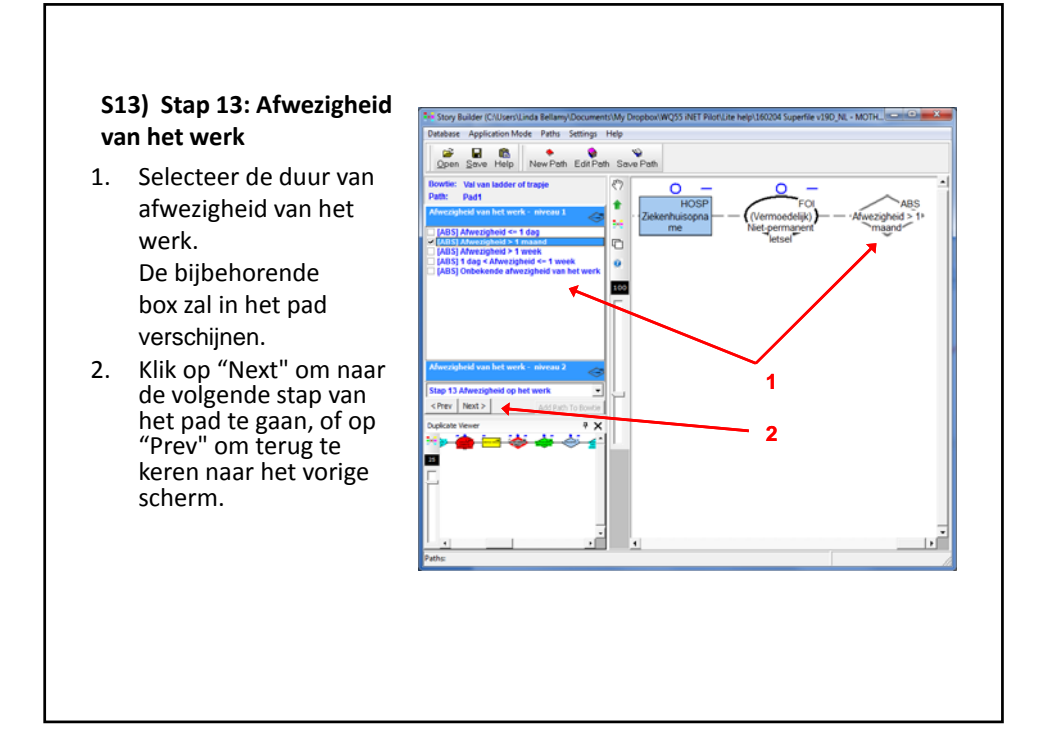

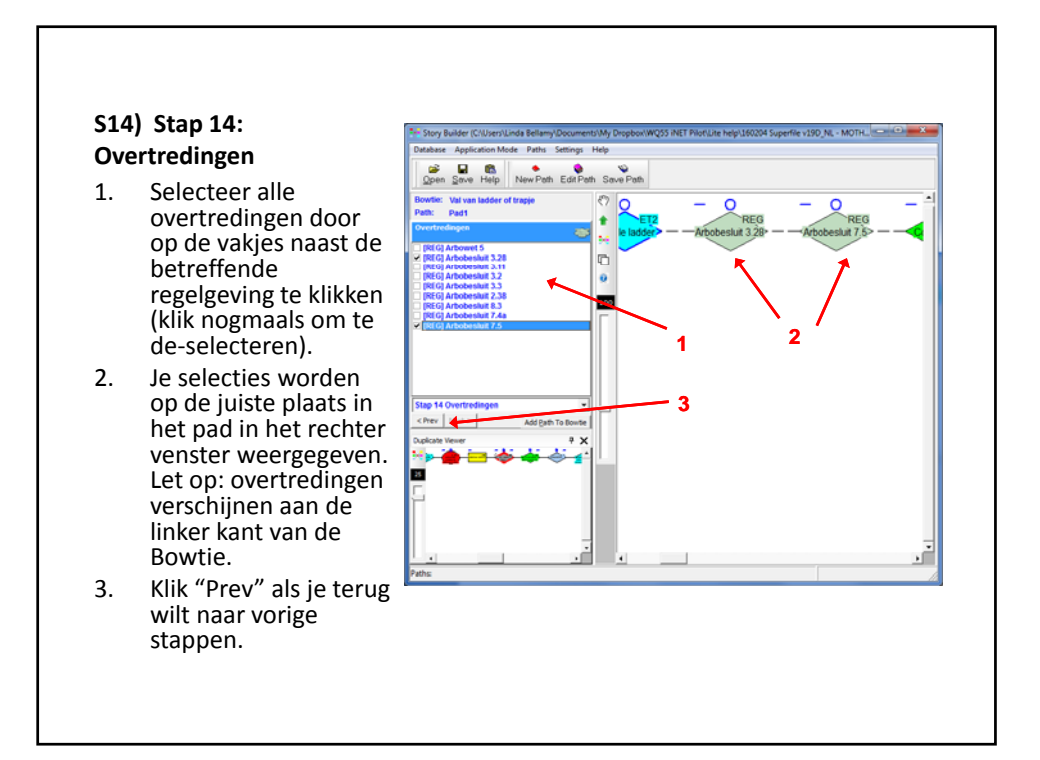

14

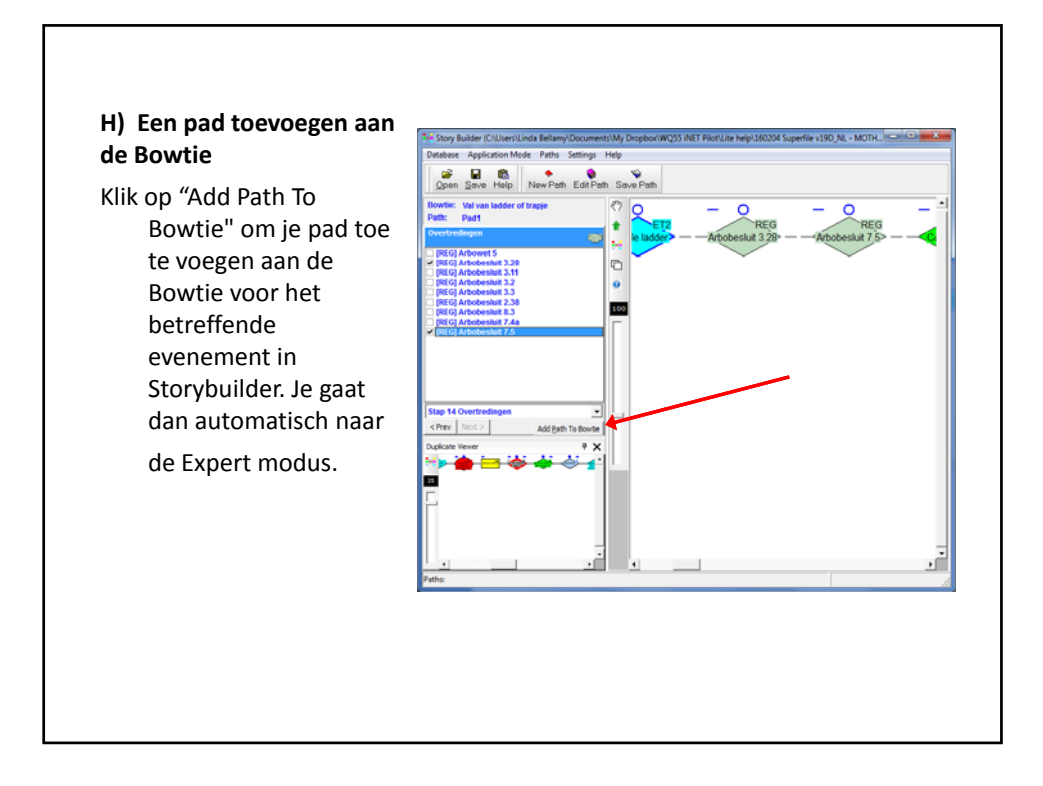

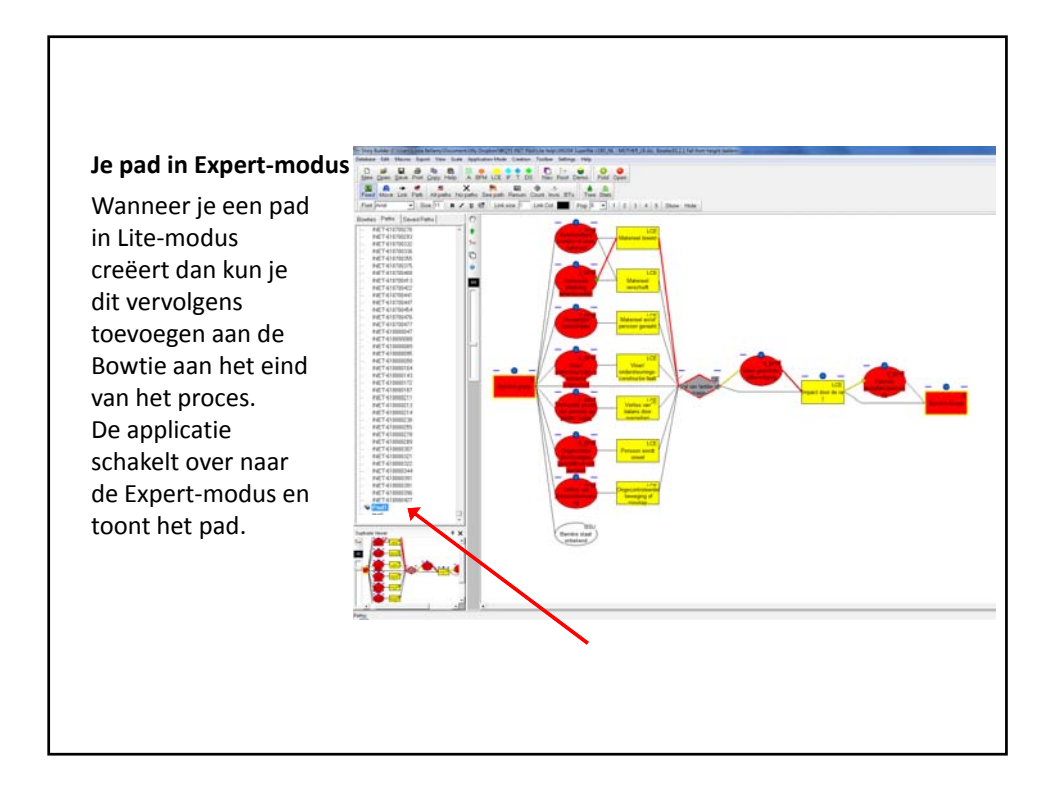

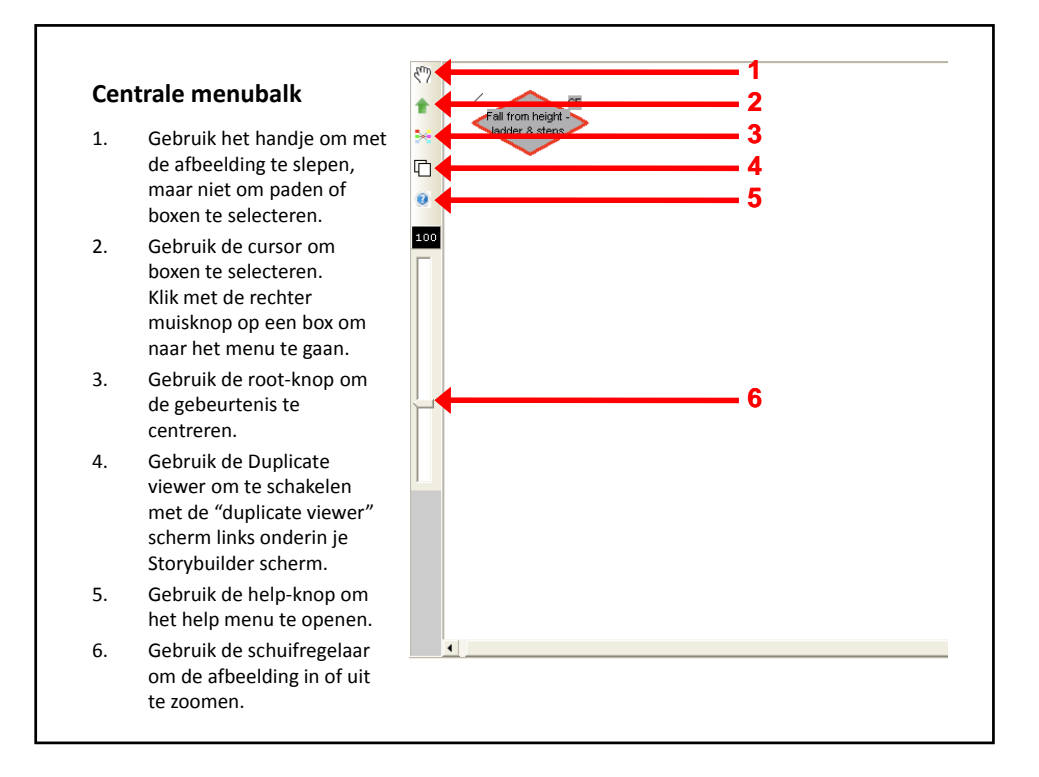

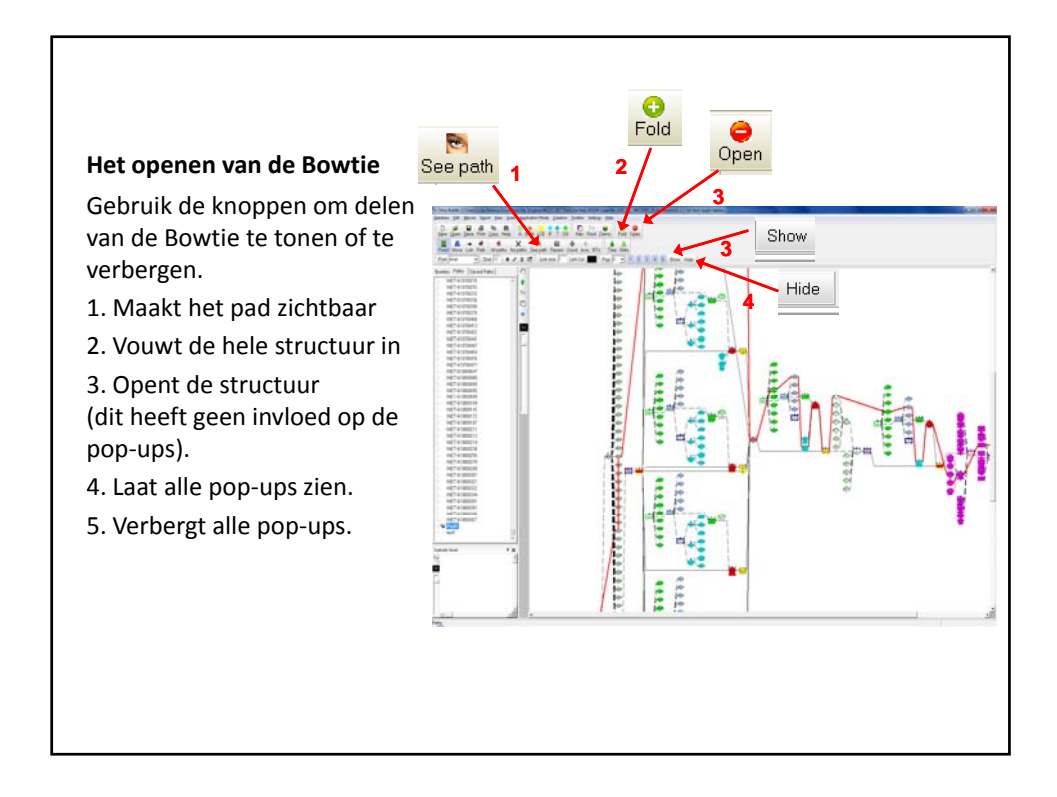

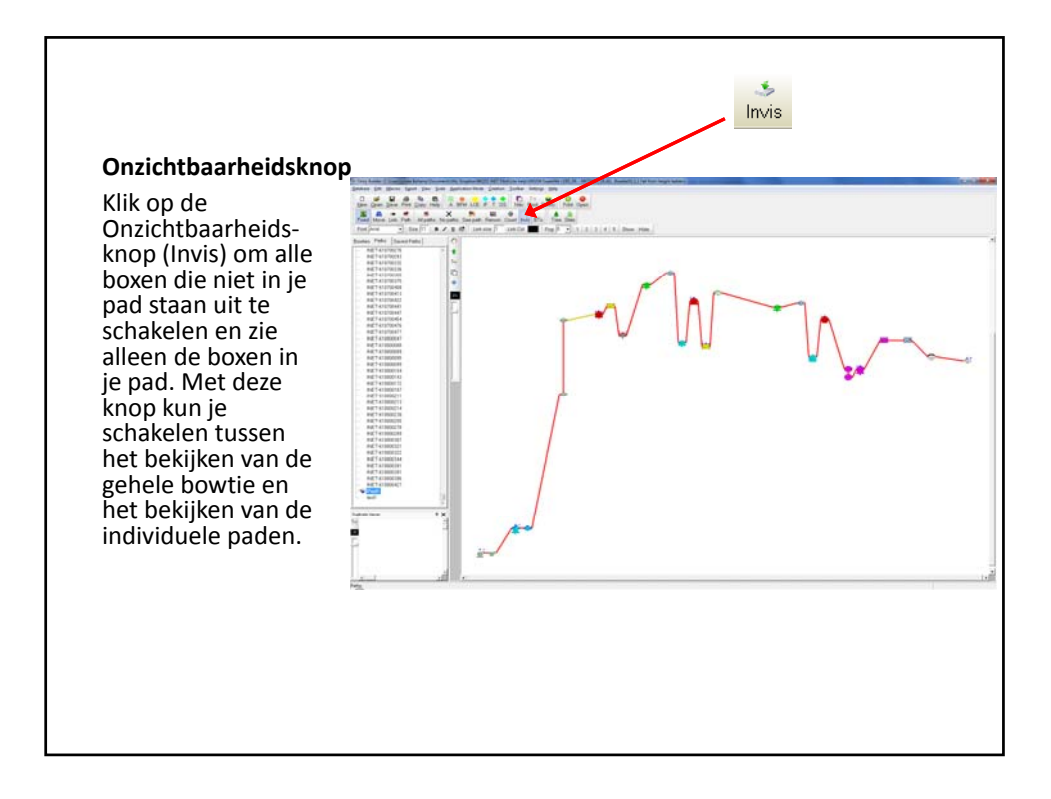

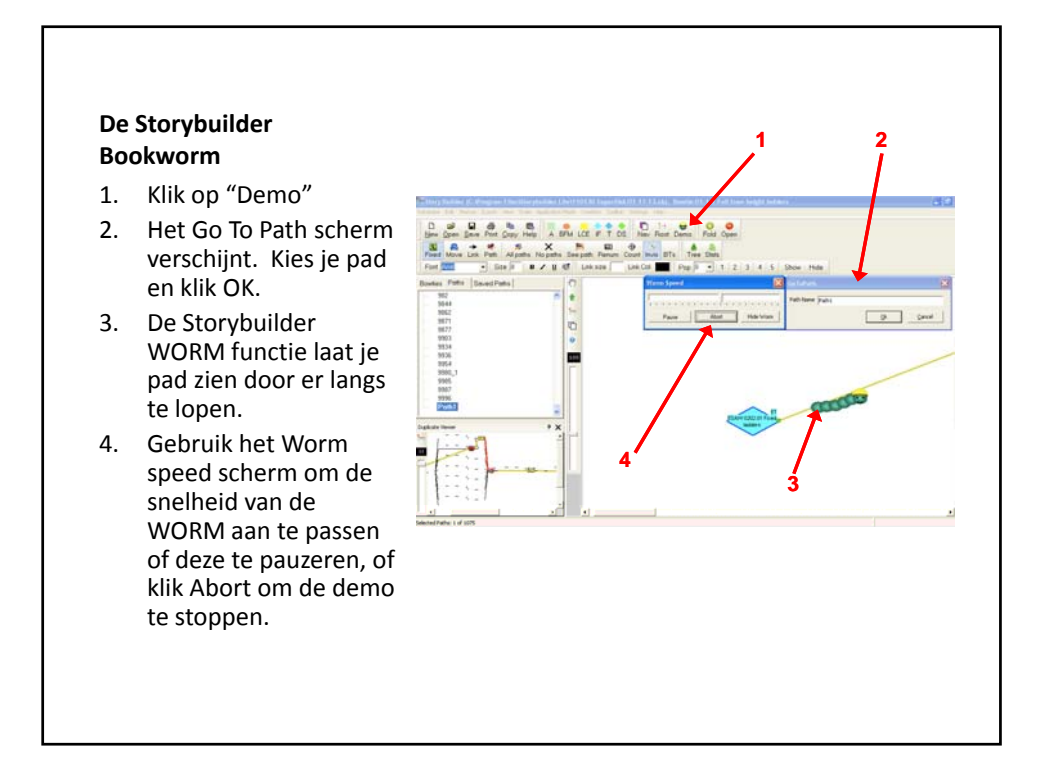

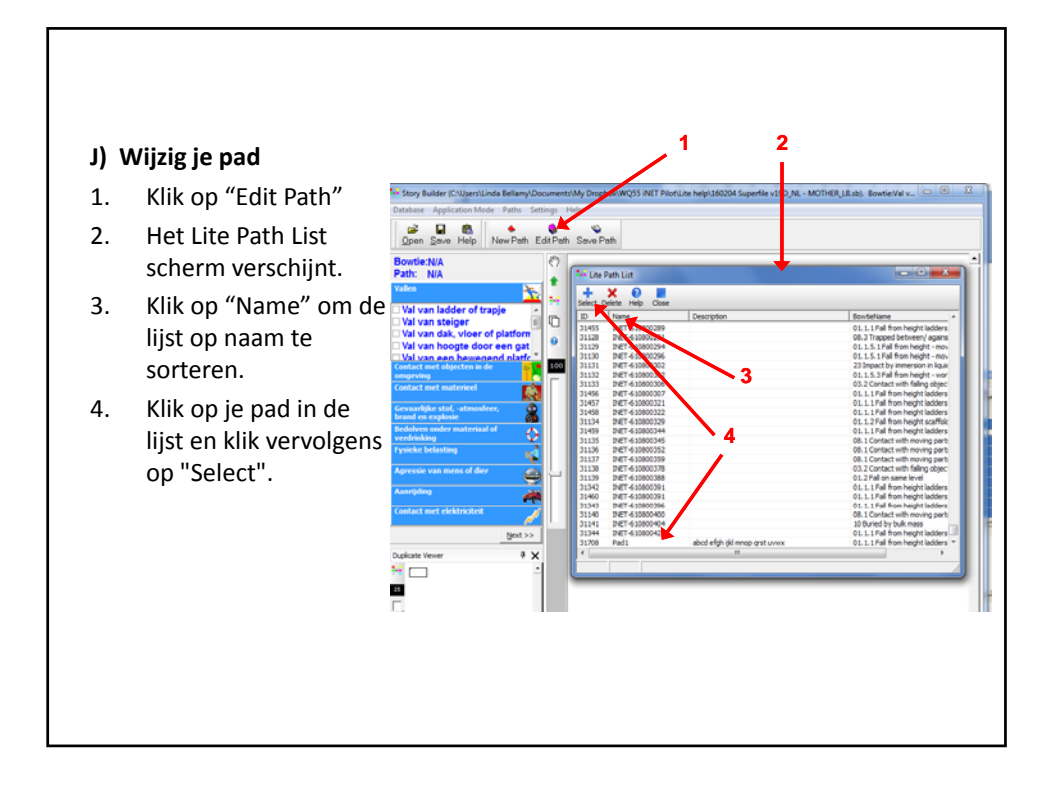

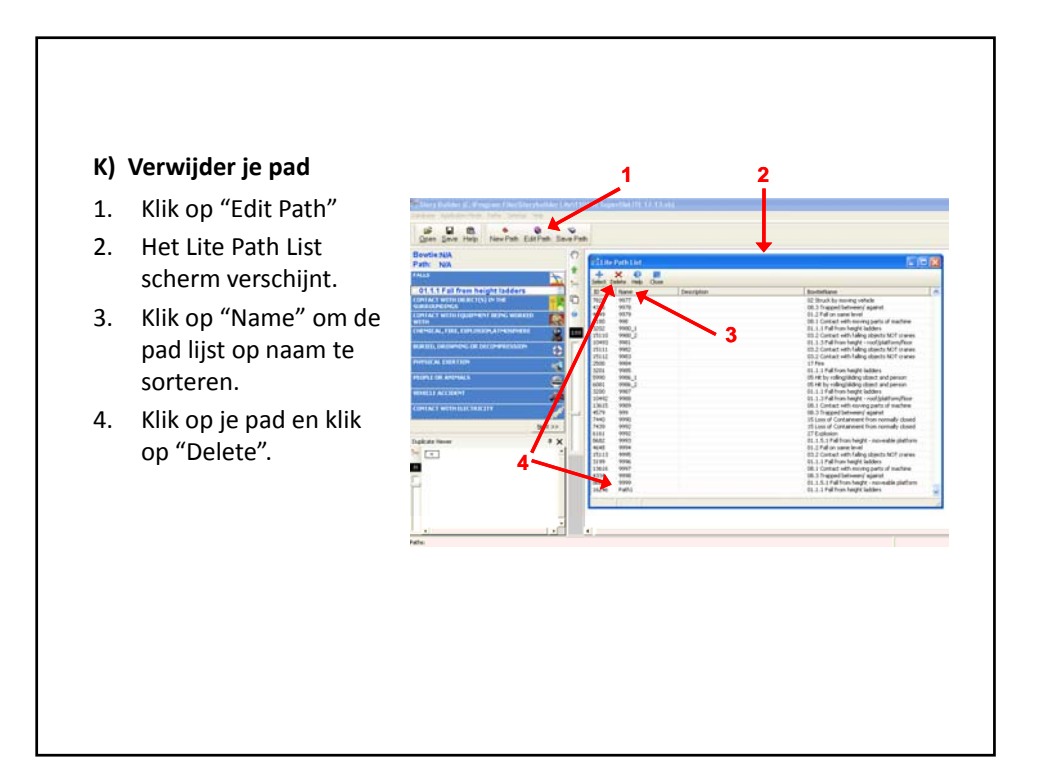

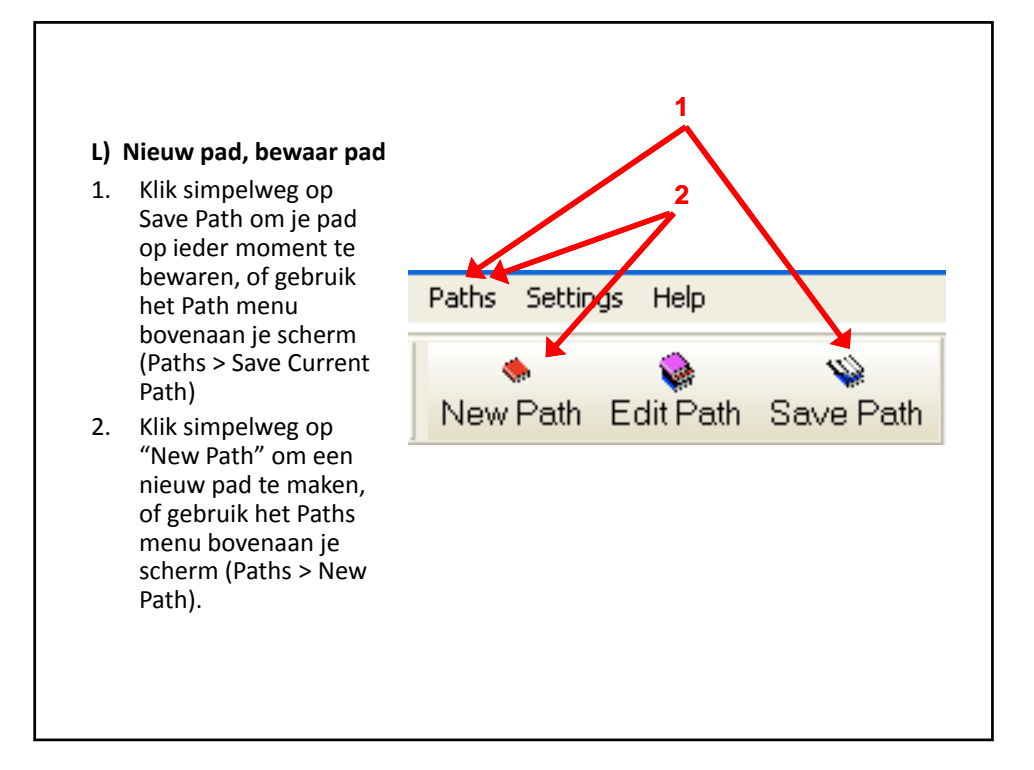

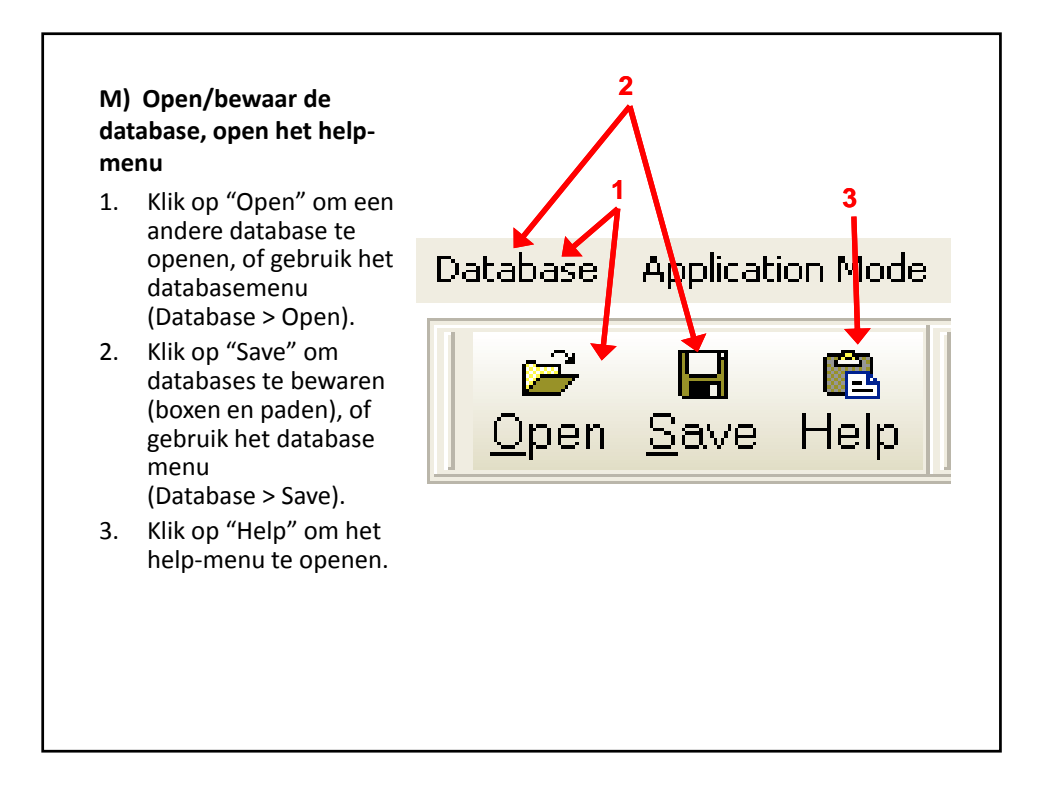

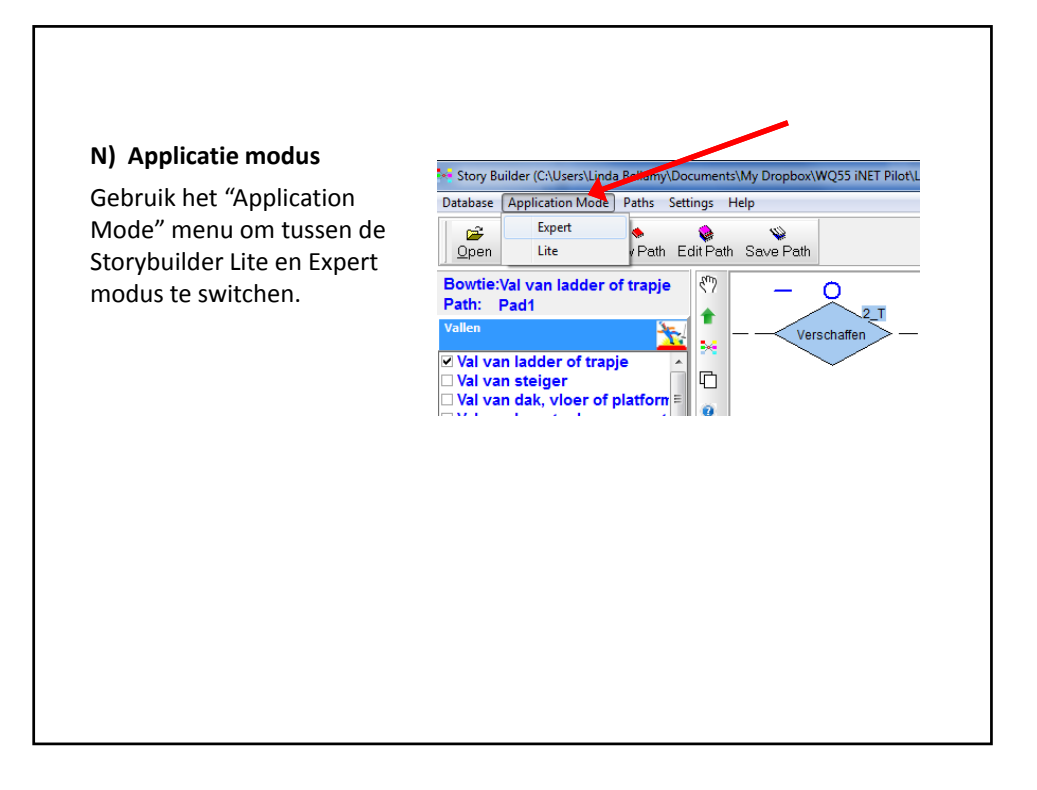

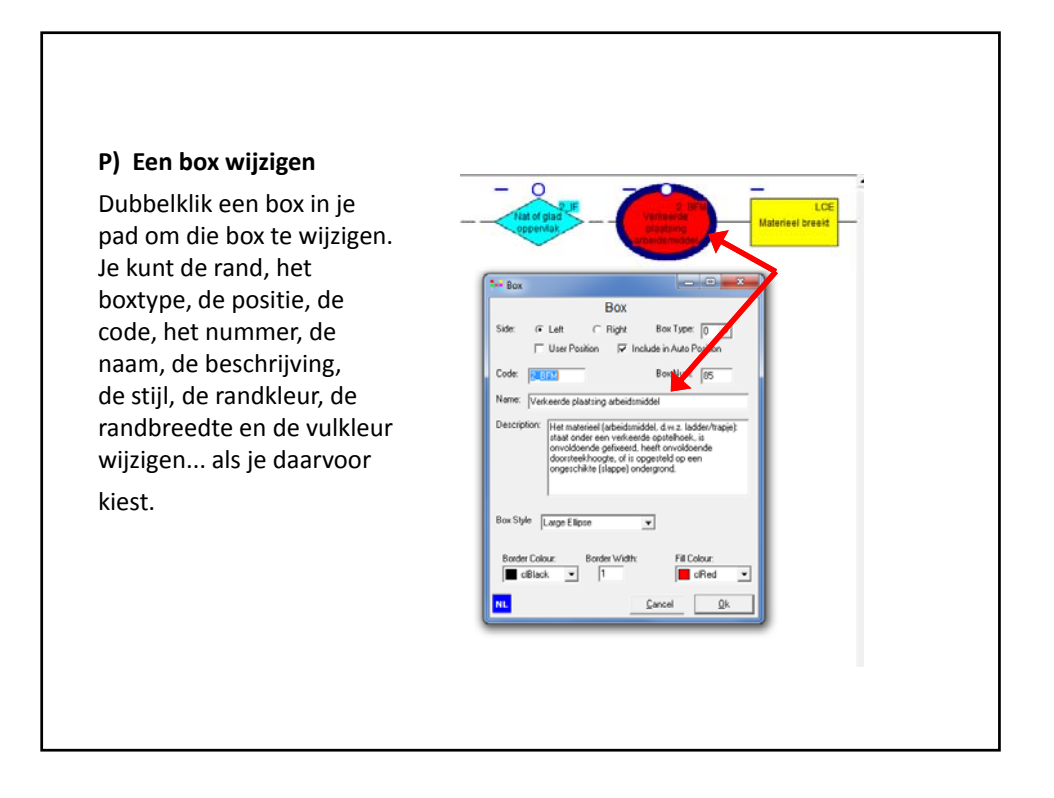

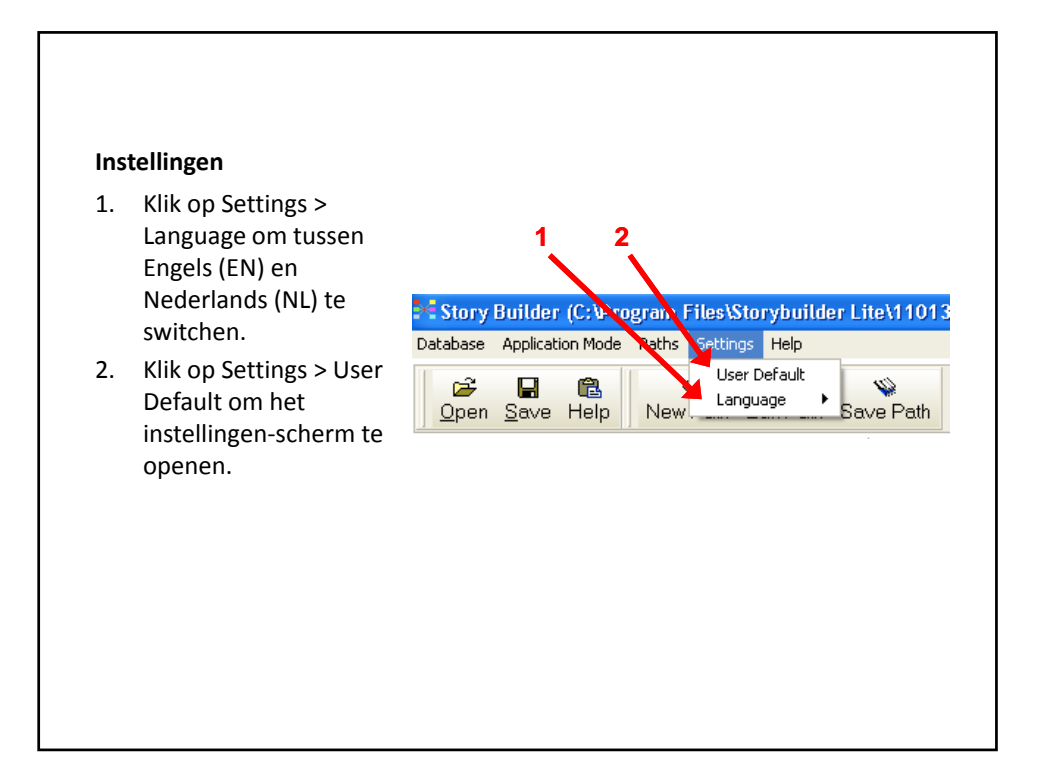

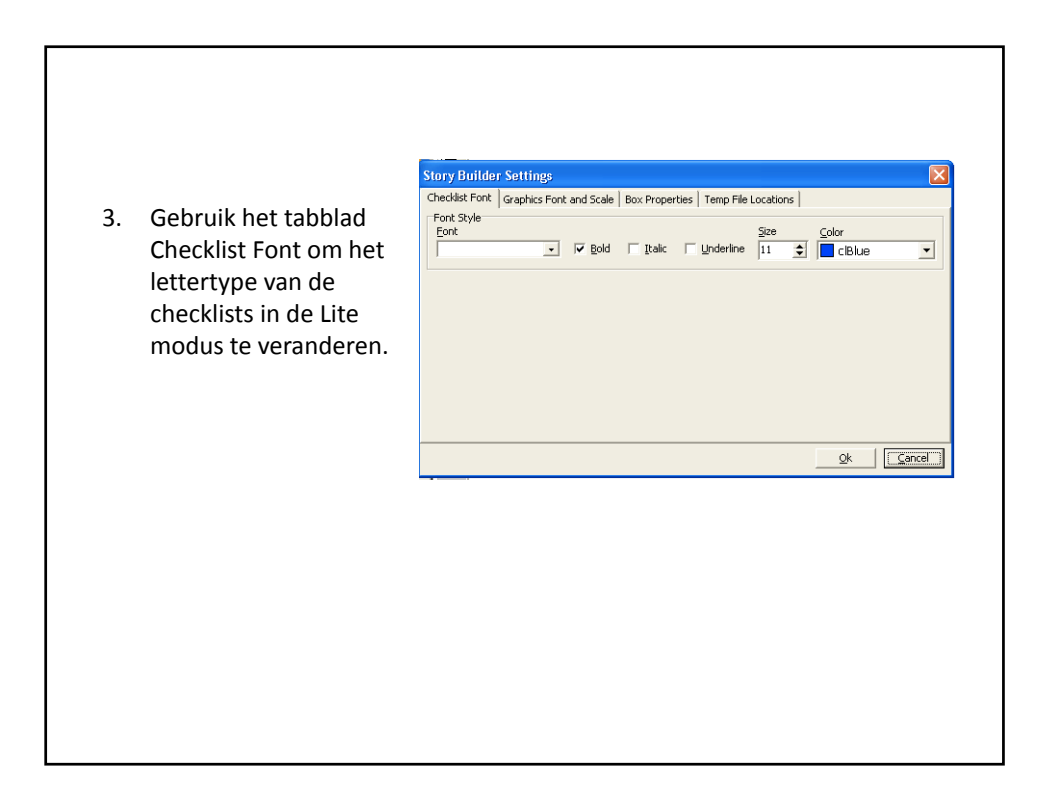

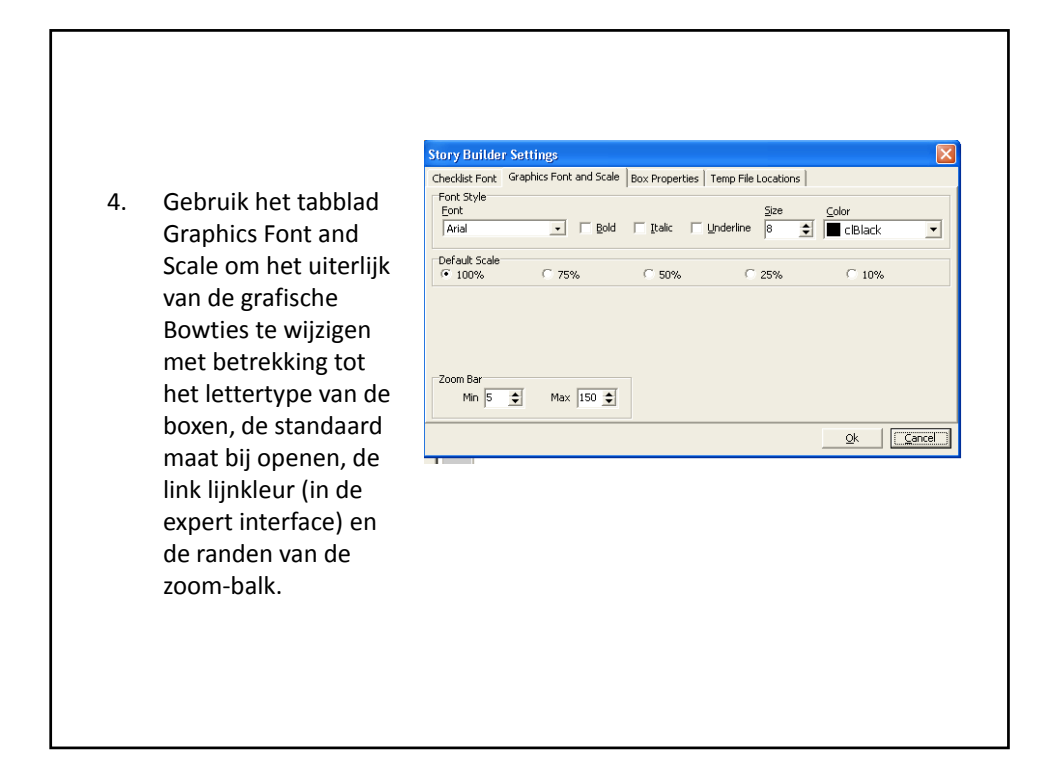

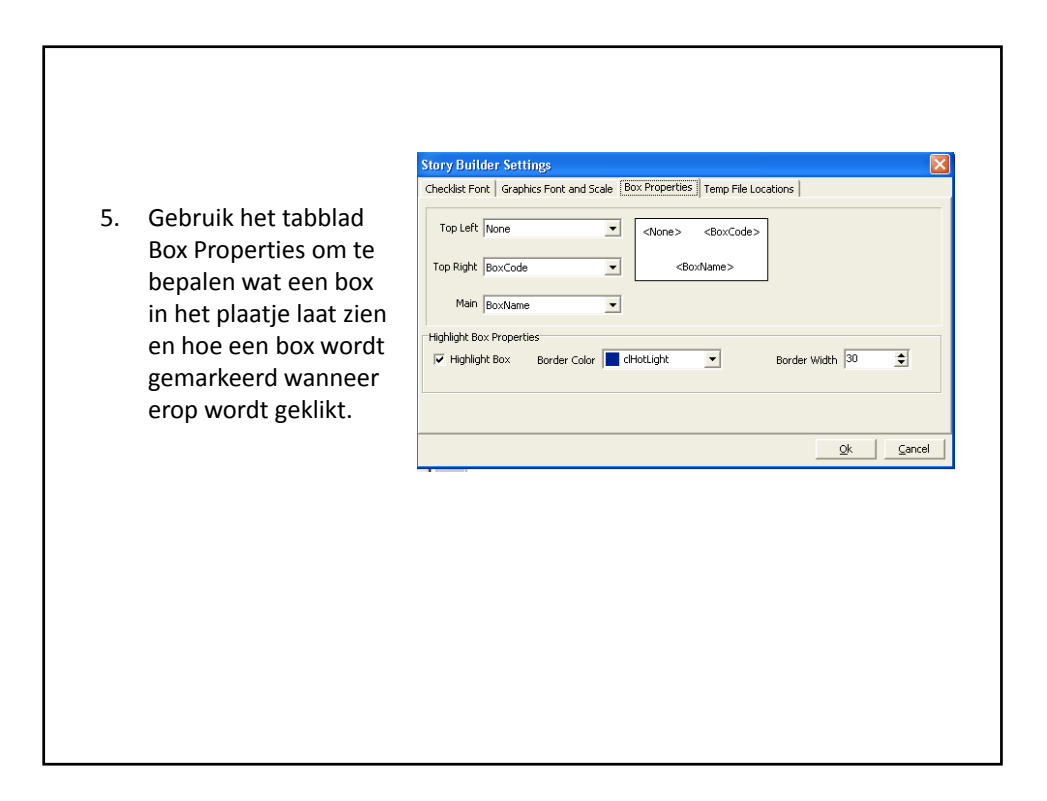

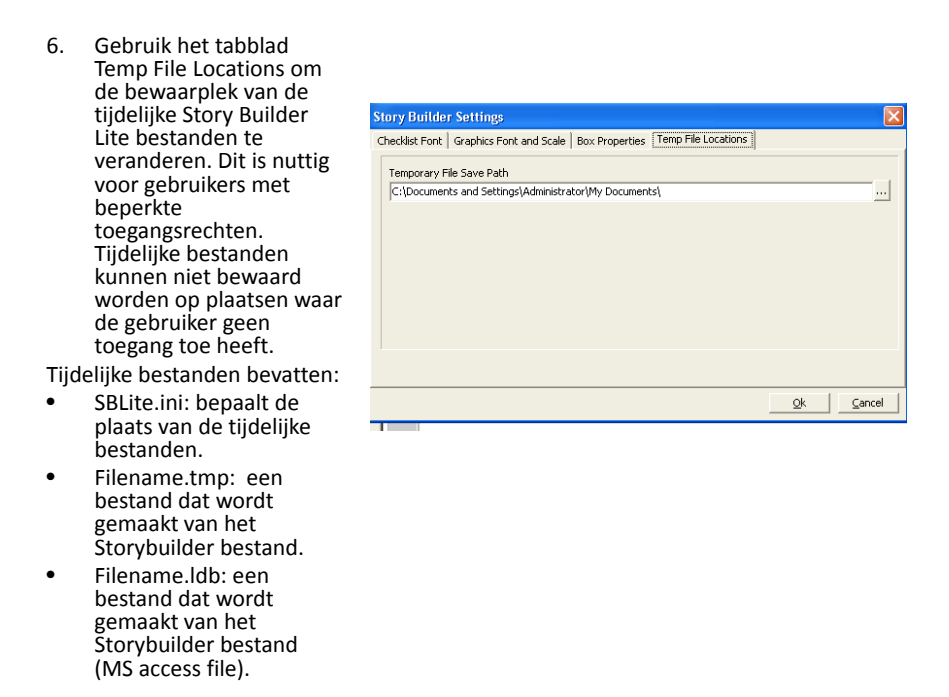